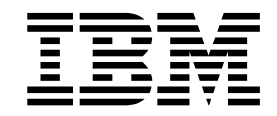

**IBM Prescriptive Maintenance on Cloud**

ユーザー・ガイド

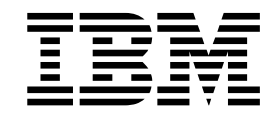

**IBM Prescriptive Maintenance on Cloud**

ユーザー・ガイド

# 注記

本書および本書で紹介する製品をご使用になる前に、 49 [ページの『特記事項』に](#page-58-0) 記載されている情報をお読みください。

お客様の環境によっては、資料中の円記号がバックスラッシュと表示されたり、バ ックスラッシュが円記号と表示されたりする場合があります。

原典:

IBM Prescriptive Maintenance on Cloud User Guide

発行:

日本アイ・ビー・エム株式会社

担当:

トランスレーション・サービス・センター

# 目次

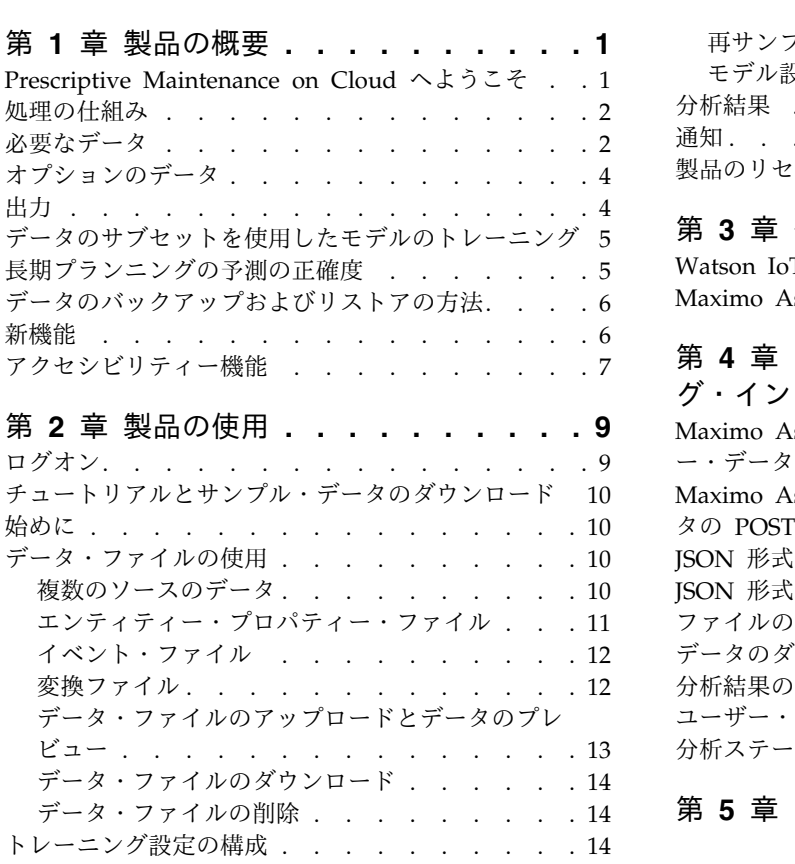

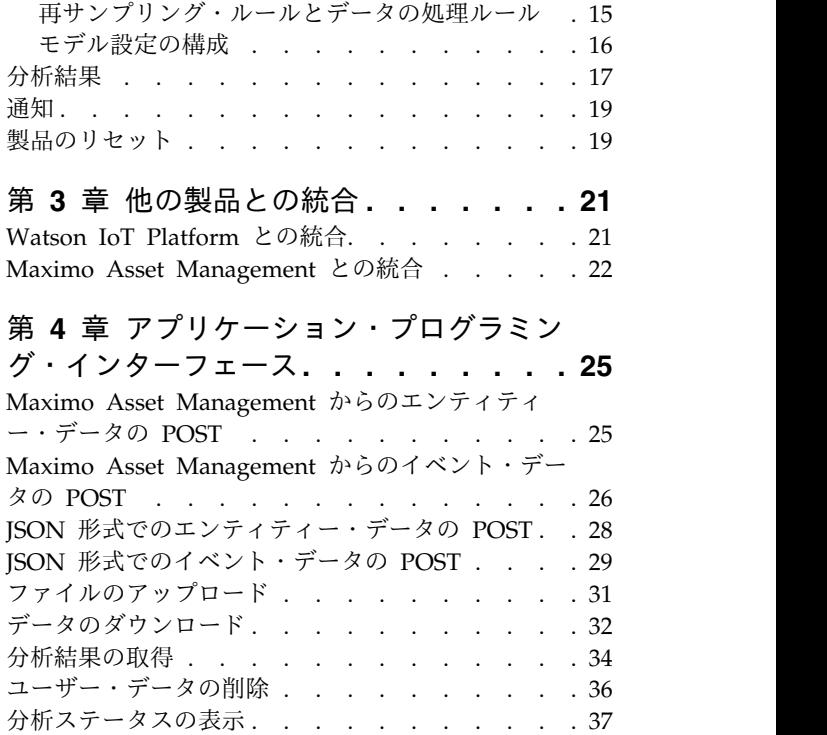

第 **5** [章 トラブルシューティング](#page-50-0) **... . [41](#page-50-0)**

# <span id="page-10-0"></span>第 **1** 章 製品の概要

IBM® Prescriptive Maintenance on Cloud は、工場操業や事業運営に悪影響を及ぼ す可能性のある資産の信頼性リスクを識別および管理するという信頼性エンジニア のニーズに重点を置いています。これは、重要な資産から生成される運用データに 機械による学習と分析を適用して、資産パフォーマンスに対する理解を深め、保守 の手法とリソースに関して継続的なプロセス向上のために、それらの分析を運用可 能にします。

## **Prescriptive Maintenance on Cloud** へようこそ

IBM Prescriptive Maintenance on Cloud は、装置資産の使用状況および装置資産 の稼働環境のパターンを検索します。次に、その情報を装置の既知の障害と相関さ せます。これらの相関は、装置資産に関する新規データの評価に使用されます。こ れにより、装置の相対的な正常性および将来の障害の可能性を示す予測スコアが得 られます。

装置資産に対していつ保守を実行すべきかを判別できることは、以下のようなビジ ネス上の利点につながります。

- v 資産の耐用年数を推定および延伸することができます。
- v 資産に対する利益を高めることができます。
- v 保守、在庫、リソースの各スケジュールを最適化できます。

Prescriptive Maintenance on Cloud は、資産のパフォーマンスを確実なものとす る点で予防保守および定期保守の両方を上回るものであり、プロセスのすべてのス テップで価値の最大化を実現することができます。 Prescriptive Maintenance on Cloud を使用して、以下のタスクを実行できます。

- v コストのかかる不測の故障時間を防ぐことができるように、計測資産の障害を予 測する。
- v 保守スケジュールおよびタスクを調整することで、修復コストを削減して故障時 間を最小化する。
- v 最も効果的な保守サイクルを決定する。
- v 修正処置を取ることができるように、資産の障害の根本原因を識別する。

計測資産は、デバイス ID、タイム・スタンプ、温度、状況コードなどのデータを生 成します。

計測資産の例には、製造装置、鉱山設備、掘削装置、耕作機械、セキュリティー装 置、自動車、トラック、電車、ヘリコプター、エンジン、クレーン、石油プラット フォーム、風力タービンなどがあります。

計測資産からのデータや、保守記録、保守ログ、検査レポート、修理明細書、およ び保証請求などの他のソースからのデータを収集して、資産に障害発生の可能性が ある時期を予測するモデルで使用できます。

<span id="page-11-0"></span>Prescriptive Maintenance on Cloud は、資産正常性において特定の変化が識別さ れたときに実行する一連の推奨を作成することで、組織による保守プログラムの最 適化を支援します。これらの推奨は、ヒストリカル保守レコード、対象分野の専門 家が提供するベスト・プラクティスと手順、相手先商標製造業者の推奨、および潜 在的な問題や処理待ちの資産の故障を示す相関分析に基づいたものにすることがで きます。これらの最適化された意思決定や推奨の作成目標は、保守の手法をさらに 向上させることです。資産パフォーマンスでの異常が識別されたときに、問題の最 も効果的な修復方法に影響する具体的な推奨を、保守担当者に対して行うことがで きます。非常に多くの顧客が利用する製品のサービスや保証サポートを提供してい る製造業者の場合、現場での資産パフォーマンスをモニターして、事前対処的に出 張点検を開始できる能力があれば、顧客から修理要請や保証請求が出されるまで待 つことに比べて、サービスを提供する方法を大きく変えることができます。現場で の資産の使用状況やパフォーマンスをさらに理解することで、製造業者は資産の使 用状況や保証コストに応じて保証プログラムを変更することができます。さらに、 資産の使用状況とパフォーマンスへの洞察を深めることで、製造業者はパーツの在 庫や拠点を最適化して、在庫量を削減し、事前対処的な顧客サービスに都合がよい 拠点を特定することができます。

例えば、自動車組立工場は、多数の装置を連結部材と組み合わせる 1 つのシステム です。そのようなシステムが効率的に機能し、安全で高品質な製品を製造できるこ とは非常に重要です。 Prescriptive Maintenance on Cloud は、装置の使用法およ び環境に関する情報から、発生する障害と相関関係を持つパターンを探し出しま す。障害の可能性を予測するために、これらのパターンを使用して、新しい着信デ ータをスコアリングするための予測モデルを作成します。この情報から生成される スコアは、装置のコンポーネントの正常性を示します。さらに、重要パフォーマン ス指標 (KPI) が収集されて、レポートに使用されます。KPI は、正常な動作パター ンに適合していない資産を識別するのに役立ちます。工場の従業員は、ダッシュボ ードとレポートを使用して、各装置のライフサイクルをモニターおよび追跡できま す。

# 処理の仕組み

この製品は、装置障害の先行指標または後続指標を検出し、将来の障害を予測する モデルを構築します。

この製品は、メトリック、カテゴリー値、およびイベントの形式で、汎用的な入力 データを受け入れます。メトリックは、通常、センサーまたは実稼働システムから 取得した稼働データを表す時系列です。カテゴリー値は、マシンの稼働状態と同 様、時間に応じて変動しても、マシンの製造業者と同様、静的であってもかまいま せん。イベントは、通常、断続的であり、何かが発生したという事実を記録しま す。イベントの例として、アラーム、検査、および実行される保守があります。

# 必要なデータ

Prescriptive Maintenance on Cloud を使用して障害の予測を作成するために必要 な最小データには、障害データ、稼働データ、分析期間に対する稼働データの収集 頻度の比率、およびマスター・データが含まれます。

### 障害データ

Prescriptive Maintenance on Cloud が必要とする最も重要なデータは、装置の障 害履歴です。装置の障害は、true または false のブール・フラグで表されます。 true フラグは、装置に障害が発生したことを示し、false フラグは、装置に障害が 発生しなかったことを示します。このフラグは、正確にコーディングする必要があ ります。障害フラグのコーディングの誤りは、予測の不正確さに直結します。例え ば、コーディングが 50% しか正確でない場合、モデルの正確度の上限が 50% にな ります。

### 稼働データ

稼働データは、装置が実行するタスクや装置が発する信号 (温度、圧力、ノイズ・ レベル、振動レベルなど) に関する既知の内容を記述します。良好な稼働データが あると、製品は、それぞれの装置の使用履歴や負荷履歴がその装置の生成信号とど のように対応し、負荷と信号が障害とどのように相関するかを判別できます。

### 分析期間に対する稼働データの収集頻度の比率

Prescriptive Maintenance on Cloud は、稼働データの履歴を構築します。この履 歴の分析時に、異なるタイミングで収集された複数の変数間の相関を調べることが できるように、さまざまな稼働データが固定間隔で並べられます。分析のデフォル トの期間は、日次です。

日次分析の実行時に、Prescriptive Maintenance on Cloud は、すべての稼働デー タを日次レベルで再度サンプリングし、集約します。再サンプリングと集約によ り、分析が高速になり、データが平滑化されて、パターンがより明確になります。 固定間隔での再サンプリングは、装置への負荷が 1 日を通じてかなり一貫している ときに、特に効果的です。

場合によっては、装置への負荷は本質的に循環性であり、装置が実行している製造 サイクルの段階に応じて変数の値が相当変動します。このような場合、通常、再サ ンプリングを行わないことをお勧めします。代わりに、各サイクルの稼働変数の値 を表す要約データを指定します。サイクルの終了前に要約されたデータを指定する ときは、単一のサイクルを記述するすべての変数を、サイクルの終了を表す一般的 なタイム・スタンプとともに指定します。

### マスター・データ

IBM Prescriptive Maintenance によってモニターする各資産には、**asset\_id** 値と **asset\_type** 値が必要です。

### 次回の定期保守日

次回の定期保守日は、現在の保守戦略を評価するために使用します。次回の定期保 守より前に、装置に障害が発生すると予測される場合、Prescriptive Maintenance on Cloud は、その装置に、メンテナンス不十分のフラグを立て、保守スケジュー ルを前倒しにするように推奨します。

### <span id="page-13-0"></span>適正なメンテナンス日数

このパラメーターは、予期される障害と計画される保守との間に必要な日数を示し ます。適正なメンテナンス日数の追跡は、保守スケジュールの安全係数として機能 します。モデルが不正確であることやスケジュールの遅延を考慮する必要があるた め、予期される障害日に保守をスケジュールすることはお勧めできません。

## オプションのデータ

次回の定期保守日や製造日などの一部のデータはオプションですが、Prescriptive Maintenance で役立ちます。

### 静的な装置属性

各装置に関する情報 (製造業者や検証済みの負荷定格など) を指定します。製品は、 この情報を稼働データとともに使用して、さまざまな資産の障害が異なる間隔で発 生する理由を把握します。

### アラームとその他のイベント

Prescriptive Maintenance on Cloud は、装置の障害に先立つアラームとその他の イベント (オペレーター介入が必要になるなど) を把握します。使用可能な任意のイ ベント・データを、イベントごとに単一の列に指定できます。障害フラグと同様、 イベント列には、イベントが発生した時点について **true** 値が、障害が発生しない 期間について **false** 値が示されます。

### 製造日

この値を指定すると、製品は、装置の経過日数を計算し、障害がどの程度経過日数 と相関しているかを把握します。

# 出力

入力データの分析後、Prescriptive Maintenance on Cloud は保守マージン、トッ プ要因、およびリスク因子を提供します。

#### 保守マージン

保守マージンは、次回の定期保守と、予測される障害日との間の日数の計算です。 この情報は、保守スケジュールの調整に使用します。負の数は、次回の定期保守よ りも前に装置に障害が発生することが予測されるために、スケジュールを前倒しに して、障害を回避する必要があることを示します。正の数は、次回の定期保守より も後に装置に障害が発生することが予測されるために、定期保守を後ろ倒しできる ことを示します。

### トップ要因

トップ要因は、稼働変数と各装置インスタンスの障害との間の相関の強さを示す機 密性分析です。Prescriptive Maintenance on Cloud は、要因をランク付けし、各 要因の現在の値を示し、障害が発生するまでの残り値の推定を、その要因の単位で 提供します。例えば、ポンプのトップ障害が、最終修復以降に揚水された水の立方

<span id="page-14-0"></span>フィートであるとします。分析の時点で、ポンプ 2672 が 40000 立方フィートの水 を揚水しています。Prescriptive Maintenance on Cloud は、後 10000 立法フィー ト揚水すると、障害が発生すると推定します。この値は、推定を示すものです。こ の推定の生成時に、Prescriptive Maintenance on Cloud は、他の要因の値が一定 であると想定しています。実際の稼働時間数は、他の変数の変動に影響を受けま す。

### リスク因子

リスク因子は、障害の影響の受けやすさを増減する装置の特性です。連続した数値 である要因とは異なり、リスク因子は、装置のカテゴリー特性です。これは、さま ざまな装置を同じように使用しても、失敗率は異なっている理由を説明するのに役 立ちます。例えば、ポンプ 2672 は、最終修復以降 40000 立法フィートの水を揚水 していて、障害発生まであと 10000 立法フィート揚水できます。ただし、ポンプ 8251 も 40000 立法フィートの水を揚水していますが、揚水できるのはあと 10 立 法フィートのみです。ポンプ 2672 は、クリーン環境で使用されています。ポンプ 8251 は、腐食環境で使用されています。環境はリスク因子として示されます。クリ ーン環境では、ポンプ 2672 についての正の原因として、腐食環境では、ポンプ 8251 についての負の原因として示されます。

# データのサブセットを使用したモデルのトレーニング

Prescriptive Maintenance on Cloud は、履歴データを 100% 使用して、モデルの トレーニングを実行します。ただし、データのサブセットを使用してトレーニング を実行することもできます。

使用可能な履歴データのサブセットを使用して、モデルをトレーニングすることは 一般的です。このようにすると、モデルの構築プロセス中に、複数の反復を比較 し、最も誤差が少ない反復を選出できます。ただし、Prescriptive Maintenance on Cloud は、履歴データを 100% 使用します。トレーニング・データの一部が除去さ れると、全体的なモデルの正確度が低下します。

トレーニングにデータのサブセットを使用する場合、トレーニング用には履歴デー タのサブセットをアップロードし、次に、再トレーニングせずにスコアリングする ために残りのデータをアップロードできます。スコアリングに使用したデータから 取得した予測を使用して、正確度を測定できます。このようにして正確度を測定し た後で、すべてのデータを使用して再トレーニングを実行します。このように実行 することで、それまでに測定した数についてのモデルの正確度が向上します。

障害は数少ないイベントであるため、障害予測モデルはトレーニングに使用した障 害レコードの数に依存します。トレーニング・データから数少ないイベントを無作 為に除去すると、それ以降のトレーニング・ジョブのモデルの正確度と予測の安定 度に影響します。

### 長期プランニングの予測の正確度

長期プランニングではモデルの正確度は低下しますが、この低下は通常、問題には なりません。長期プランニングの目的は、将来の保守を実行するのに十分なリソー スが使用できることの確認であり、個々の資産に関する決定ではありません。

長期予測に基づいて、装置の集合に対して集約された保守ニーズでは、誤差は平均 化されて少なくなります。集合が十分大きく、広範な長期プランニングの枠では、 平均誤差はゼロに近づきます。予測の履歴を抽出し、装置の集合に対する誤差を集 約すると、この事実を確認できます。

# <span id="page-15-0"></span>データのバックアップおよびリストアの方法

IBM Prescriptive Maintenance on Cloud は、クラウド・クラスターでホストされ る多くのソリューションの 1 つです。IBM には、Prescriptive Maintenance on Cloud ライブ・クラスターに対するバックアップ・クラスターがあります。運用チ ームは cron ジョブを使用して、Prescriptive Maintenance on Cloud のすべての データ (ユーザー・データ、資産エンティティー・データとイベント・データ、ト レーニング済みモデル、分析結果など) をライブ・クラスターからバックアップ・ クラスターにバックアップします。

リカバリーのタイミングは次のとおりです。

- v 目標リカバリー時間 (RTO): 10 時間
- v 最大目標リカバリー時点 (RPO): 4 時間

### 新機能

『新機能』セクションには、今回のリリースで新しく追加された構成機能、変更さ れた構成機能、非推奨となった構成機能のリストを掲載しています。また、以前の リリースの情報も引き続き掲載しています。これらのリストを使用して、アプリケ ーション・デプロイメントの戦略、およびユーザー向けの研修要件を計画できま す。

#### このリリースでの新機能

**2018** 年 **3** 月

v 分析ステータスの表示 API 呼び出しにより、特定の資産タイプの分析ス テータスを取得できます。

#### 前のリリースでの新機能

### **2017** 年 **12** 月

- v さまざまなソースのデータの日付が同じときは、トレーニングとスコア リングの前にデータがマージされます。
- v 含まれる列の数が、前にロードされ、トレーニングが実行されたイベン ト・ファイルとは異なるイベント・ファイルがアップロードされると、 Prescriptive Maintenance on Cloud は、この問題を検出し、警告メッ セージを表示します。
- v このリリースでは、ユーザーごとに、別個の API キーが必要です。これ までのリリースでは、すべてのユーザーに 1 つの API キーが使用され ていました。
- v 新しい API 呼び出しにより、指定したユーザーに対するすべてのデータ を削除できるようになりました。

#### **2017** 年 **9** 月

• ファクトリー・リセット・オプションにより、製品をリセットできるよ うになりました。このオプションを選択すると、すべてのデータと構成 設定が削除され、製品が元の状態に戻ります。

<span id="page-16-0"></span>**2017** 年 **3** 月

- エンティティー・プロパティー・ファイルの製造日フィールド MF\_DATE が、トレーニングに使用されるようになりました。2 つの新 しいフィールド age\_entity と age\_entity\_cusum は、自動的に生成さ れ、データが設定されます。age\_entity フィールドには、製造日に基づ く資産の経過日数が含まれます。age\_entity\_cusom フィールドには、資 産の経過日数の CUSUM (累計) が含まれます。トレーニングで製造日 を使用しない場合は、変換ファイルで metaInput JSON オブジェクトを 使用して、無効にできます。
- v 平均平方根誤差 (RMSE) 値が通知に表示されるようになりました。
- データをより柔軟に制御して、トレーニングとスコアリングのプロセス をカスタマイズできるようになりました。
- v 資産カードにカーソルを移動すると、その資産カードに関する詳細情報 が表示されます。

# アクセシビリティー機能

アクセシビリティー機能は、運動障害または視覚障害など身体に障害を持つユーザ ーが情報技術製品を快適に使用できるようにサポートします。

アクセシビリティーに関する IBM のコミットメントについて詳しくは、[IBM](http://www.ibm.com/able) [Accessibility](http://www.ibm.com/able) Center を参照してください。

HTML 文書には、アクセシビリティー機能が備わっています。PDF 文書は補足的 なものであるため、追加のアクセシビリティー機能は含まれていません。

# <span id="page-18-0"></span>第 **2** 章 製品の使用

Prescriptive Maintenance on Cloud を使用してデータをアップロードできます。 そのデータを使用して、装置資産の保守要件を表示および分析できます。装置資産 を編成したり追跡したりすることも可能です。

# ログオン

ログオンして Prescriptive Maintenance on Cloud にアクセスします。

### このタスクについて

自分の IBM ID をローカル管理者に提供します。組織での自分の役割に適したセキ ュリティー・アクセス・レベルが管理者から割り当てられます。また、ソリューシ ョン・ポータルにアクセスするための Web アドレス URL が管理者から提供され ます。

### 手順

1. ブラウザーのアドレス・フィールドに URL を入力します。

注**:** URL では、https://web\_hostname/ibm/pm/ (web\_hostname は Web サー バーのホスト名) のように、完全修飾ドメイン名を指定する必要があります。登 録された完全修飾ドメイン名の代わりに IP アドレスを使用すると、ウィンドウ が正しく開かないことがあります。

2. IBM ID ログイン・ページで、IBM IDとパスワードを入力します。 Prescriptive Maintenance on Cloud のホーム・ページが表示されます。

### 次のタスク

最初の使用時にはウェルカム画面が表示され、そこから以下のことを実行できま す。

- v このソフトウェアの主な要素を紹介するツアーに参加する。
- v チュートリアル・ビデオを見る。
- v 資料を参照する。
- v サンプル・データをダウンロードする。
- v サンプル・データをロードする。

最初の使用後は、「ユーザー」アイコンをクリックすると、上記の機能にアクセス できます。

ブラウザー・ウィンドウを閉じて再びログインする場合は、毎回 IBM ID とパスワ ードを入力する必要があります。

# <span id="page-19-0"></span>チュートリアルとサンプル・データのダウンロード

Prescriptive Maintenance on Cloud には、チュートリアルとサンプル・データが 用意されています。

このタスクについて

ここでは、チュートリアルとサンプル・データをダウンロードする方法を示しま す。

#### 手順

- 1. 「ユーザー」アイコンをクリックし、「チュートリアルのダウンロード」をクリ ックして、プロセス・エンジニア向けの手順を説明する mp4 ファイルをダウン ロードします。
- 2. 「サンプル・データのダウンロード」をクリックして、チュートリアルで使用す るサンプル・データをダウンロードします。

## 始めに

最初に製品を使用するときは、モデルの作成とトレーニングをトリガーするため に、エンティティー・プロパティー・ファイルとイベント・ファイルをアップロー ドする必要があります。

最初に製品を使用するときに、示した順序で次のタスクを実行します。

- 1. オプション: モデル設定を構成します。
- 2. 最初のエンティティー・プロパティー・ファイルをアップロードします。
- 3. 最初のイベント・ファイルをアップロードします。最初のイベント・ファイルが 正常にアップロードされると、製品によりデータが分析され、資産タイプごとに 新しいモデルが作成されます。次に、モデルがトレーニングされ、そのモデルを 使用して予測が行われます。最後の手順はスコアリングと呼ばれます。
- 4. モデルのトレーニングと分析が完了すると、分析結果を表示できます。
- 5. オプション: ファイルをさらにアップロードします。既存のモデルによって、新 しいアップロードされたデータが分析されて、新しい予測が行われます。
- 6. オプション: 既存のモデルをリトレーニングします。
- 7. オプション: ユーザー・データをリセットします。

# データ・ファイルの使用

ホーム・ページで、エンティティー・プロパティー・ファイルとイベント・ファイ ルをアップロードできます。アップロードしたファイルのプレビュー、ダウンロー ド、および削除を実行できます。

### 複数のソースのデータ

さまざまなソースのデータのタイム・スタンプが同じときは、トレーニングとスコ アリングの前にデータがマージされます。

値が競合するときは、次のルールが適用されます。

- <span id="page-20-0"></span>• Watson™ IoT Platform の値は、Maximo® Asset Management および Prescriptive Maintenance on Cloud ユーザー・インターフェースの値より、優 先順位が低くなります。Maximo Asset Management および Prescriptive Maintenance on Cloud の値は、Watson IoT Platform の値を上書きします。
- v Maximo Asset Management と Prescriptive Maintenance on Cloud のファイ ルが競合する場合、最も新しくアップロードされたファイルの値が、前のファイ ルの競合する値を上書きします。

# エンティティー・プロパティー・ファイル

エンティティー・プロパティー・ファイルは、資産の詳細情報を記述し、資産を資 産タイプに関連付けます。

エンティティー・プロパティー・ファイル内の重要な列について、次の表で説明し ます。

| 列名                   | 説明                                                                                                    |
|----------------------|----------------------------------------------------------------------------------------------------|
| <b>ASSET ID</b>      | 各資産を識別するストリング。ASSET_ID 列を空の値や<br>NULL 値にすることはできません。この列は必須です。                                                                                                    |
| <b>ASSET_TYPE</b>    | 資産のタイプを記述するストリング。ASSET_TYPE 列の<br>値には、スペースを含めることはできません。この列は<br>必須です。                                                                                                    |
| NEXT PM              | 資産の次回の計画保守日。マージン値は、予測障害日か<br>ら NEXT_PM を引いた値です。この列は必須です。                                                                                                    |
| MF DATE              | 資産の製造日。この列はオプションです。                                                                                                    |
| <b>WELL MAINTAIN</b> | 日単位の期間。Prescriptive Maintenance on Cloud は、<br>この期間を使用して、資産が適正にメンテナンスされて<br>いるか、メンテナンスが不十分であるか、過剰にメンテ<br>ナンスされているかを判別します。<br>• 次回の計画保守日 (NEXT_PM) が予測障害日より後で<br>ある (マージンが 0 より小さい) 場合、資産はメンテ<br>ナンス不十分に分類されます。 |
|                      | • 次回の計画保守日が予測障害日より<br>WELL_MAINTAIN 日前である (マージンが<br>WELL_MAINTAIN より大きい)場合、資産は過剰な<br>メンテナンスに分類されます。<br>• マージン値が 0 より大きく WELL_MAINTAIN より                                                                       |
|                      | 小さい場合、資産は適正にメンテナンスされていま<br>す。                                                                                                    |
|                      | Margin = Predicted_Next_Failure_Date - NEXT_PM                                                                                                    |
|                      | この列は必須です。                                                                                                    |

表 *1.* エンティティー・プロパティー・ファイル内の重要な列

重要**:**

- v ファイルには、重複する列名が含まれないようにする必要があります。
- MF DATE 列では、各ファイル内で一貫して次のいずれかの日付形式を使用する 必要があります。
- <span id="page-21-0"></span>– yyyy-MM-dd hh:mm:ss
- dd/MM/yyyy HH:mm:ss
- yyyy/MM/dd H:mm:ss
- yyyy/M/d H:mm:ss
- d/M/yyyy H:mm:ss
- dd.MM.yyyy HH:mm:ss
- MM-dd-yyyy HH:mm:ss tt (tt は AM または PM)

### イベント・ファイル

イベント・ファイルは、障害イベントと資産稼働データを記録します。イベント・ データは、秒、分、時間、日、週、または月の単位の連続する時系列で記録する必 要があります。

#### 重要**:**

- v ファイルには、重複する列名が含まれないようにする必要があります。
- v 列名に空白文字を使用することはできません。
- v 列名に特殊文字 ' " < > + # . % \* ; : ¥ を使用することはできません。
- このファイルには、asset id 列が含まれている必要があります。asset id 列を空 の値または NULL 値にすることはできません。
- v このファイルでは、障害イベントを記録する必要があります。
- v 障害イベント、保守イベント、および修復イベントの列の値は、0 または 1 で ある必要があります。
- このファイルには、タイム・スタンプ列が含まれている必要があります。タイ ム・スタンプ列を空の値や NULL 値にすることはできません。
- このファイルには、is fail 列が含まれている必要があります。is fail は、イベ ント・ファイル内の障害イベント・フィールドのキーワードです。別のフィール ドの列名として is fail を使用した場合、その列の名前は is fail renamed に 変更されます。分析結果では、障害イベント・フィールドは is fail に名前変 更されます。is\_fail 列の値は、0 または 1 である必要があります。
- v nextMaintenance 列と manufacturedDate 列には、各ファイル内で一貫して以下 のいずれかの日付形式を使用する必要があります。
	- yyyy-MM-dd hh:mm:ss
	- dd/MM/yyyy HH:mm:ss
	- yyyy/MM/dd H:mm:ss
	- yyyy/M/d H:mm:ss
	- d/M/yyyy H:mm:ss
	- dd.MM.yyyy HH:mm:ss
	- MM-dd-yyyy HH:mm:ss tt (tt は AM または PM)
- v 複数のイベント・ファイルがアップロードされるときに、競合する可能性がある 場合は、新しいファイルの列の値が、古いファイルの列の値を上書きします。

### 変換ファイル

変換ファイルを使用して、データ・ファイル内の列をマップできます。

<span id="page-22-0"></span>アップロードしたファイルは、自動的に解析されて、エンティティー・プロパティ ー・ファイルであるか、イベント・ファイルであるかが判別されます。アップロー ドしたファイル内の列は、自動的に読み取られて、含まれているデータのタイプが 判別されます。アップロードしたファイル内のデータの処理方法をカスタマイズす る場合は、変換ファイルを編集できます。

変換ファイルには、次の JSON オブジェクトが含まれています。

#### **entityPropertyFile**

エンティティー・プロパティー・ファイル内の列をマップするのに使用され ます。

**dataFile**

イベント・ファイル内の列をマップするのに使用されます。

#### **metaInput**

エンティティー・プロパティー・ファイル内のフィールドを有効または無効 にするのに使用されます。

**exclusion**

イベント・ファイル内のフィールドを除外するのに使用されます。

entityPropertyFile JSON オブジェクト内の、assetType は資産タイプ、 nextMaintenance は次回の保守日、manufactureDate は製造日です。

dataFile JSON オブジェクト内の failureEvent は障害イベント・フラグ、 maintenanceEvent は保守イベント・フラグ、repairReplaceEvent は修復または交 換イベント・フラグです。

次の metaInput JSON オブジェクトの例で、IBM は資産タイプであり、disable は、エンティティー・プロパティー・ファイル内の IBM 資産タイプに対する必須 ではないデータ・フィールドを無効にすることを示します。

```
"metaInput":
```

```
\{"IBM":"disable"
}
```
{

次の exclusion JSON オブジェクトの例で、IBM は資産タイプであり、index と f4 は除外するフィールドです。

"exclusion":

"IBM":"index,f4" }

## データ・ファイルのアップロードとデータのプレビュー

ホーム・ページで、エンティティー・プロパティー・ファイルとイベント・ファイ ルをアップロードできます。ファイルは一度に 1 つずつアップロードできます。ま ずエンティティー・プロパティー・ファイルをアップロードし、次にイベント・フ ァイルをアップロードします。

このタスクについて

イベント・ファイルをアップロードすると、アップロードしたデータが Prescriptive Maintenance on Cloud によって解析されます。資産に対してモデルが存在しない

<span id="page-23-0"></span>場合は、Prescriptive Maintenance on Cloud によって資産ごとに予測モデルが作 成され、次回障害日が予測され、分析結果が取得されます。モデルが既に存在する 場合は、製品によってスコアリングが実行され、新しい次回障害日が決定されま す。必要に応じて、モデルを手動でリトレーニングできます。

### 手順

- 1. 「マイ・データ」 > 「ファイル」 > 「ファイルの参照」を選択し、ファイル を選択して「開く」を選択します。
- 2. 「進行状況 (Progress)」ペインでアップロードの状況を確認します。
- 3. 「アップロード・ファイル」セクションでファイルを確認します。
- 4. アップロード済みのファイルの変数タイプとディメンション情報を表示するに は、各ファイル・カードにあるタグにカーソルを移動します。
- 5. ファイル内のデータをプレビューするには、「プレビュー」をクリックします。 最初の 10 行のデータが表示されます。

### データ・ファイルのダウンロード

ホーム・ページで、アップロードされたデータ・ファイルをダウンロードすること ができます。

#### 手順

- 1. 「マイ・データ」 > 「ファイル」を選択します。
- 2. 「アップロード・ファイル」セクションでファイルを確認します。
- 3. ファイルのリストで、ファイルのメニュー・ボタンをクリックし、「ダウンロー ド」をクリックします。

### データ・ファイルの削除

ホーム・ページで、アップロードされたデータ・ファイルを削除することができま す。

#### このタスクについて

ファイルを削除すると、データベース内の関連するイベントは削除されずに、ファ イルのみがシステムから削除されます。

#### 手順

- 1. 「マイ・データ」 > 「ファイル」を選択します。
- 2. 「アップロード・ファイル」セクションでファイルを確認します。
- 3. ファイルのリストで、ファイルのメニュー・ボタンをクリックし、「削除」をク リックします。

# トレーニング設定の構成

データの処理ルールとモデル設定を構成することで、トレーニング設定を構成でき ます。トレーニング設定は、各資産タイプのデータの処理方法と、モデルのトレー ニング方法に影響を及ぼします。これらの設定にアクセスするには、「設定」アイ コンを選択します。

最初のイベント・データをアップロードする前にトレーニング設定を構成すること も、既存のモデルをリトレーニングすることもできます。

### <span id="page-24-0"></span>再サンプリング・ルールとデータの処理ルール

製品によって使用される再サンプリング・ルールとデータの処理ルールを構成でき ます。

### 再サンプリング・ルール

再サンプリング・ルールは、データの集約方法に影響します。データの再サンプリ ングは、次の 2 つの選択肢から選択できます。

なし 元のデータ・セットに対して再サンプリング技法が実行されません。

ダウンサンプリング

データがダウンサンプリングされます。ダウンサンプリングにより、障害イ ベントと非障害イベントとの間の分散のバランスが再調整され、障害イベン トの比率が増やされます。

### データの処理ルール

データの処理ルールは、イベント・ファイル内の列ごとに集約ルールと欠落値ルー ルを指定します。個々のフィールドに対してデータの処理ルールを定義できます。 集約ルールと欠落値ルールの選択肢は、フィールドのタイプによって異なります。

集約ルールのタイプについて、次の表で説明します。

| 集約ルール      | 説明                           |
|------------|------------------------------|
| T IF ANY T | いずれかが true の場合は true。1 つ以上の  |
|            | true 値が存在する場合は、true が使用され    |
|            | ます。                          |
| F IF ANY F | いずれかが false の場合は false。1 つ以上 |
|            | の false 値が存在する場合は、false が使用  |
|            | されます。                        |
| mode       | 最も頻繁に発生する値が使用されます。           |
| first      | 最初に発生する値が使用されます。             |
| last       | 最後に発生する値が使用されます。             |
| sum        | すべての値の合計が使用されます。             |
| mean       | すべての値の平均が使用されます。             |
| max        | 最大値が使用されます。                  |
| min        | 最小値が使用されます。                  |
| count      | 期間内のイベントの数が使用されます。           |

表 *2.* 集約ルール

欠落値ルールのタイプについて、次の表で説明します。

<span id="page-25-0"></span>表 *3.* 欠落値ルール

| 欠落値ルール       | 説明                      |
|--------------|-------------------------|
| false        | イベントにこの値がない場合、false が使用 |
|              | されます。                   |
| ffill        | 使用可能な最後の値が使用されます。       |
| <b>bfill</b> | 使用可能な最初の値が使用されます。       |
| mean         | 平均が使用されます。              |
| min          | 最小値が使用されます。             |
| max          | 最大値が使用されます。             |
| interpolate  | 線形補間が使用されます。            |

## モデル設定の構成

この製品は、デフォルトのモデル設定を使用して、データを前処理し、モデルをト レーニングします。ただし、モデルをトレーニングするためのモデル設定をユーザ ーが構成できます。モデル設定は、自動的に構成するか、手動で構成するかを選択 できます。モデル設定を自動的に構成すると、製品は、モデル設定とデータの前処 理にデフォルト値を使用します。モデル設定を手動で構成すると、値をより柔軟に 制御できます。

### このタスクについて

モデル設定機能を使用して、現在選択している資産タイプの構成を設定できます。 資産パネルの資産タイプ・メニューを使用して資産タイプを切り替えることができ ます。

データをアップロードすると、次のパラメーターを使用して、初回のトレーニング が自動的に実行されます。

- ツリーの数: 3
- v ツリーの最大深さ: 3
- 学習速度: 0.3

こう配ブースティング・デシジョン・ツリー (GBDT) 回帰モデル・タイプの場合、 次のパラメーターを使用できます。

- v ツリーの数: 範囲 [2 から 100]、デフォルト 10
- v ツリーの最大深さ: 範囲 [2 から 10]、デフォルト 4
- v 損失関数: デフォルト **leastSquaresError**、**logLoss**、および **leastAbsoluteError**
- v 学習速度: 範囲 [0.01 から 0.3]、デフォルト 0.1

トレーニング中は、「設定」アイコンと「リトレーニング」ボタンが無効になりま す。

### 手順

1. 「設定」アイコンをクリックします。

- <span id="page-26-0"></span>2. 「モデル設定」タブで、トレーニング前にデータ・セットを集約する方法を定義 する分析間隔を選択します。分析間隔のデフォルトのオプションは日次であり、 週次、月次、年次、またはトレーニング中に集約を行わないという未加工オプシ ョンを選択できます。
- 3. 「モデル設定の定義」ボックスで、次のいずれかのオプションを実行します。 a. パラメーター値を追加します。
	- b. 「モデル・パラメーターを自動的に定義」を選択して、値が自動的に定義さ れるようにします。「モデル・パラメーターを自動的に定義」を選択する と、トレーニングの速度は遅くなります。
- 4. オプション: 新しい値に基づいて、システムがトレーニングを自動的に開始する ようにするには、「適用時に自動的にリトレーニング」を選択します。
- 5. 「適用」を選択します。

## 分析結果

エンティティー・プロパティー・ファイルとイベント・ファイルをアップロードす ると、製品によって情報が分析され、アップロードされたデータに基づいてモデル がトレーニングされて、分析結果が提示されます。資産タイプを選択して、そのタ イプのすべての装置資産の分析を表示できます。

資産ペインで、資産タイプ・メニューをクリックし、資産タイプを選択します。

装置資産は、以下のカテゴリーによってグループ化されています。

すべての資産

すべての装置資産 (選択したタイプのすべての装置資産)。

過剰なメンテナンス

定期保守が、予測される資産の障害よりもかなり前に予定されています。

適正なメンテナンス

定期保守が、予測される資産の障害の近くで予定されています。

メンテナンス不十分

定期保守が、予測される資産の障害よりもかなり後に予定されています。

データが必要

資産を分析するには、さらにデータが必要です。

各装置資産は別々のカード上に表示され、資産の正常性に関する以下の重要な指標 を示します。

トップ要因

トップ要因は、稼働変数と各装置インスタンスの障害との間の相関の強さを 示す機密性分析です。Prescriptive Maintenance on Cloud は、要因をラン ク付けし、各要因の現在の値を示し、障害が発生するまでの残り値の推定 を、その要因の単位で提供します。例えば、ポンプのトップ障害が、最終修 復以降に揚水された水の立方フィートであるとします。分析の時点で、ポン プ 2672 が 40000 立方フィートの水を揚水しています。Prescriptive Maintenance on Cloud は、後 10000 立法フィート揚水すると、障害が発 生すると推定します。この値は、推定を示すものです。この推定の生成時

に、Prescriptive Maintenance on Cloud は、他の要因の値が一定であると 想定しています。実際の稼働時間数は、他の変数の変動に影響を受けます。

マージン

資産の次の定期保守と予測される次の障害の差分の日数。

重要**:** 負のマージンは、次の定期保守よりも前に資産の障害が予測されて いることを意味します。

リスク因子

リスク因子は、障害の影響の受けやすさを増減する装置の特性です。連続し た数値である要因とは異なり、リスク因子は、装置のカテゴリー特性です。 これは、さまざまな装置を同じように使用しても、失敗率は異なっている理 由を説明するのに役立ちます。例えば、ポンプ 2672 は、最終修復以降 40000 立法フィートの水を揚水していて、障害発生まであと 10000 立法フ ィート揚水できます。ただし、ポンプ 8251 も 40000 立法フィートの水を 揚水していますが、揚水できるのはあと 10 立法フィートのみです。ポンプ 2672 は、クリーン環境で使用されています。ポンプ 8251 は、腐食環境で 使用されています。環境はリスク因子として示されます。クリーン環境で は、ポンプ 2672 についての正の原因として、腐食環境では、ポンプ 8251 についての負の原因として示されます。

- グラフ
- グラフは、資産の正常性に関する簡潔なビジュアル参照を提供します。
- v グレイの水平バーは、予測される次の資産の障害までのトップ要因の合 計カウントを示します。
- v 水平バーの暗い色の部分は、現在のトップ要因カウントを示していま す。

重要**:** 水平バー全体が暗くなっている場合、その資産は予測される次の 障害時期を既に過ぎています。

- v 垂直バーは、この資産タイプの現在の平均トップ要因カウントを示して います。
- v 水平バーの端にある矢印は、現在のトップ要因カウントが、この資産タ イプの平均トップ要因カウントの 2 倍を超えているかどうかを示してい ます。

「マージン」を基にカードをソートしたり、「トップ要因」または資産のプロパテ ィー・タイプでカードをフィルタリングしたりできます。

カードをクリックすると、以下の詳細を含む、資産の追加分析結果を表示するウィ ンドウが開きます。

- 次回の定期保守日までの日数。
- v すべての要因 (資産の障害原因となる変数)。名前の末尾が \_LTD の要因は、障 害イベント間の集計により既存のフィールドから派生したものです。
- v 資産の保守履歴。
- v すべての要因または特定の要因のヒストグラム。

ヒント**:** 特定の期間を表示するには、時間目盛りを指定します。

# <span id="page-28-0"></span>通知

Prescriptive Maintenance on Cloud でシステム通知を受け取ることができます。 通知は、ファイルのアップロードやモデルのトレーニングなどのシステム・イベン トを示します。

通知アイコンには、受信済みの通知の数が示され、通知は発生順に表示されます。

通知タイプは次のとおりです。

ファイル・アップロード済み

ユーザーがファイルのアップロードを完了したことを示すシステム通知で す。

#### ファイル削除済み

ユーザーがファイルを削除したことを示すシステム通知です。

#### 分析完了

資産の分析が完了したことを示すシステム通知です。

資産の追加

システムに資産が追加されたことを示すシステム通知です。

エラー検出

エラーおよび各エラーの原因を表示します。エラーの原因には、ファイル・ アップロード中の障害や資産の分析中の障害などがあります。

# 製品のリセット

ファクトリー・リセット機能を使用して、製品をリセットすることができます。こ のオプションを選択すると、すべてのデータ、トレーニングされたモデル、および 構成設定が削除され、製品が元の状態に戻ります。

このタスクについて

製品をリセットするには、以下の手順を実行します。

### 手順

- 1. 製品にログインします。
- 2. ユーザー・アイコンをクリックします。
- 3. 「ファクトリー・リセット」オプションを選択します。
- 4. 「続行」をクリックします。データの削除が開始されます。

### タスクの結果

ファクトリー・リセット操作が完了すると、「ユーザー・データを正常に削除しま した (Successfully deleted user data)」というメッセージが表示されます。

# <span id="page-30-0"></span>第 **3** 章 他の製品との統合

Prescriptive Maintenance on Cloud を他の製品と統合し、それらの製品から保守 データをインポートして分析できます。

### **Watson IoT Platform** との統合

Prescriptive Maintenance on Cloud は、IBM Watson® IoT Platform と統合し て、資産の現在の状態に基づいて資産の障害に関する予測を行います。

### **Watson IoT Platform** での組織の構成

Prescriptive Maintenance on Cloud を Watson IoT Platform と統合する前に、 Watson IoT Platform で組織を構成する必要があります。このガイドでは、デバイ ス・タイプとデバイス ID の作成方法については説明しません。

ASSET ID をデバイス ID のメタデータのフィールドに追加する必要があります。 このメタデータを使用して、そのデバイスが関連付けられている資産 ID が判別さ れます。以下に例を示します。

 $\{$ "ASSET\_ID": "JK84-JAS-144" }

次に、データをデバイスに送信します。Prescriptive Maintenance on Cloud で は、単純な JSON データの受信のみをサポートしています。以下の例を参照してく ださい。タイム・スタンプおよび資産 ID は、ファイルの生成時に自動的に追加さ れます。

{ "is fail":"true", "temperature\_flag":"true", "event\_count":"3" }

### 統合の追加

Watson IoT Platform と統合する前に、Prescriptive Maintenance on Cloud で統 合を作成する必要があります。Watson IoT Platform に接続するための組織 ID、API キー、および認証トークンを入力する必要があります。組織に接続した 後、データの受信元となるデバイスを選択できます。

Prescriptive Maintenance on Cloud の「**IoT**」タブで、「統合の追加」をクリック します。組織に接続するための組織 ID、API キー、および認証トークンを入力し ます。作成できる統合は、組織ごとに 1 つのみです。

組織に接続されたら、データの受信元となるデバイスを選択します。「すべてのデ バイスからすべてのデータを追加」を選択するか、「デバイス**/**タイプ**/**イベントの選 択」をクリックして特定のデバイスを選択します。

<span id="page-31-0"></span>「分析間隔」を「日次」に設定します。この分析間隔は、Prescriptive Maintenance on Cloud が IoT データの分析をトリガーする頻度です。「日次」間隔のみがサポ ートされています。

### **IoT** データの分析

Watson IoT Platform との統合が作成されると、Prescriptive Maintenance on Cloud は、その統合からデータを受信し、毎日深夜に分析を開始します。

この統合から切断するには、「切断」をクリックします。Prescriptive Maintenance on Cloud は統合からのデータ受信を停止します。「接続」をクリックすると統合 に再接続できます。

「分析の一時停止」をクリックすると、統合からのデータの分析を一時停止できま す。Prescriptive Maintenance on Cloud はその統合からのデータの分析を停止し ます。「分析の継続」をクリックすると分析を続行できます。一時停止中に、 Prescriptive Maintenance on Cloud は引き続きその統合からデータを受信できま す。

# **Maximo Asset Management** との統合

Prescriptive Maintenance on Cloud では、保守とメトリックの履歴データを使用 して、資産の現在の状態に基づいて資産の障害を予測します。IBM Maximo Asset Management は、デバイスの保守をサポートするアプリケーションです。このアプ リケーションを、Prescriptive Maintenance on Cloud で必要な資産データの一部 または全部の入手元にできます。

### 概説

Maximo Asset Management の資産データは、ファイル (csv) として、または HTTP インターフェース経由で、PM に提供できます。大量の履歴データ・セット の場合には csv 形式が最も便利であり、継続的な更新の場合には HTTP インター フェースが便利です。

Maximo Asset Management には、PM にエクスポートするデータを定義およびフ ィルター処理する機能が用意されています。通常、エクスポートされるデータ・フ ィールドは、PM にアップロードする csv ファイルの列に対応します。したがっ て、列にはタイム・スタンプ、資産 ID、障害、保守、およびメトリックのデータが 含まれます。

Maximo Asset Management の統合機能は、複数のコンポーネントを使用して定義 されます。オブジェクト構造によりデータ・フィールドが定義されます。公開チャ ネルにより、データをエクスポートするタイミングを決定でき、さらに組み込むデ ータをフィルタリングできます。エンドポイントによりエクスポート方式 (ファイ ルまたは HTTP) が決まります。最後に、外部システムが公開チャネルとエンドポ イントを組み合わせます。

### 作業指示書

Maximo Asset Management の作業指示書を、PM アプリケーション用の保守デー タのインポート元にできます。これには、資産の障害、資産の修理または交換、お

よび定期保守が含まれます。この作業指示書データを Prescriptive Maintenance on Cloud にエクスポートできるようにする一連の Maximo Asset Management の外 部システム成果物について、以下で説明します。

### オブジェクト構造 **– PMEX\_WORKORDER**

PMEX WORKORDER オブジェクト構造には、WORKORDER の以下のフィールド が含まれています。拡張フィールド (PMEX\_) は、WORKORDER の非永続属性と して追加されます。

- ASSETNUM
- $\cdot$  SITEID
- WORKTYPE
- FAILDATE
- FAILURECODE
- $\cdot$  STATUS
- STATUSDATE
- PMEX TIMESTAMP
- PMEX\_ASSET\_ID
- PMEX\_IS\_FAIL
- PMEX IS MAINTENANCE
- PMEX\_IS\_REP\_REPLACE
- WELL MAINTAIN

Prescriptive Maintenance on Cloud では、

timestamp、asset\_id、is\_fail、is\_maintenance、および is\_rep\_replace の値が必要 になります。デフォルトでは、Prescriptive Maintenance on Cloud は、これらの 値を推定します。 asset\_id は ASSETNUM と SITEID の組み合わせです。 FAILURECODE が存在する場合、is\_fail は TRUE となり timestamp は FAILDATE になります (そうでない場合、timestamp は STATUSDATE です)。 WORKTYPE が CM または EM の場合は is rep\_replace が TRUE となり、そう ではなく PM の場合は is\_maintenance が TRUE になります。

このデフォルトのマッピングは、公開チャネルを使用して先頭が PMEX\_ のフィー ルドに値を明示的に設定することによりオーバーライドできます。

#### 計測値

Maximo Asset Management の計測値は、PM アプリケーションが資産障害モデル のトレーニングおよびスコアリングに使用するメトリック・データを提供できま す。

### オブジェクト構造 **– PMEX\_METER**

PMEX\_METER オブジェクト構造には、ASSETMETER の以下のフィールドが含ま れています。拡張フィールド (PMEX\_) は、ASSETMETER の非永続属性として追 加されます。

• SITEID

- METERNAME
- LASTREADING
- LASTREADINGDATE
- PMEX\_TIMESTAMP
- PMEX ASSET ID
- PMEX\_METRIC\_NAME
- PMEX\_METRIC\_VALUE

Prescriptive Maintenance on Cloud は、メトリックとして Maximo Asset Management の計測値を使用します。timestamp および asset\_id の値が必要にな ります。また、メトリックの名前および値も必要です。デフォルトでは、 Prescriptive Maintenance on Cloud は、これらの値を推定します。 asset\_id は ASSETNUM と SITEID の組み合わせです。timestamp は LASTREADINGDATE です。メトリック名は METERNAME であり、メトリック値は LASTREADING です。

作業指示書と同様に、このデフォルトのマッピングは、公開チャネルを使用して先 頭が PMEX\_ のフィールドに値を明示的に設定することによりオーバーライドでき ます。

### エンドポイント

Prescriptive Maintenance on Cloud 用のオブジェクト構造は、HTTP エンドポイ ントまたはフラット・ファイル (csv) エンドポイントを使用してエクスポートでき ます。フラット・ファイル・エンドポイントは、大量の履歴データにより適してお り、HTTP エンドポイントは新規データを自動的にエクスポートする場合に理想的 です。

HTTP エンドポイントは、Prescriptive Maintenance on Cloud の URL、ユーザー 名、およびパスワードを使用して構成する必要があります。また、ヘッダー 「content-type application/xml」および HTTP メソッド「POST」を組み込む必要 もあります。

### 要約

Maximo Asset Management は、資産の保守をサポートする強力な機能を持つアプ リケーションです。Maximo Asset Management の履歴データを使用して、 Prescriptive Maintenance on Cloud の予測モデルをトレーニングおよびスコアリ ングできます。その結果得られる Prescriptive Maintenance の「障害までの日数」 予測は、資産の保守を最適化し、資産の利用を効率的かつ生産的にするための重要 な洞察を提供します。

# <span id="page-34-0"></span>第 **4** 章 アプリケーション・プログラミング・インターフェース

アプリケーション・プログラミング・インターフェースを使用すると、エンティテ ィーとイベント・データのポスト、ファイルのアップロード、および結果の取得な どのアクションを実行できます。

```
Maximo Asset Management からのエンティティー・データの POST
```
IBM Maximo Asset Management からエンティティー・データを POST します。 **URL**

/ibm/pm/service/apiWrapper?apiName=maximo

```
メソッド
```
要求タイプ POST

**URL** パラメーター

必須

apiName="Maximo"

```
Username=IBM_ID
```
type=property

```
オプション
```

```
なし
```
**IBM ID** 許可のヘッダー

Content-Type: text/html

Authorization: Basic *authorization\_string*。オプション。API キーを使用で きないときは、IBMid の資格情報を使用します。

**API** キー許可のヘッダー

Content-Type: text/html

APIKEY: *API\_Key*

### サンプル本文

```
<?xml version="1.0" encoding="UTF-8"?>
<PublishMXPM_PM xmlns="http://www.ibm.com/maximo"
xmlns:xsi="http://www.w3.org/2001/XMLSchema-instance"
creationDateTime="2017-03-14T13:37:20-04:00" transLanguage="EN"
baseLanguage="EN" messageID="3456160.1489513040315874425"
maximoVersion="7 6 $build$ V7608-46" event="1">
  <MXPM_PMSet>
    <ASSET action="Add">
     <ASSETNUM>80901</ASSETNUM>
     <PMEX_ASSET_ID> 80901vBEDFORD </PMEX_ASSET_ID>
     <PMEX_ASSET_TYPE> AIRCRAFTBRAKES</PMEX_ASSET_TYPE>
     <PMEX_MANUFACTURE_DATE>2016-03-01T00:00:00-05:00</PMEX_MANUFACTURE_DATE>
     <PMEX_NEXT_MAINTENANCE>2017-03-01T00:00:00-05:00</PMEX_NEXT_MAINTENANCE>
     <SITEID>BEDFORD</SITEID>
```

```
<WELL_MAINTAINED>14</WELL_MAINTAINED>
  </ASSET>
 </MXPM_PMSet>
</PublishMXPM_PM>
正常な応答
     コード
     200 OK
     コンテンツ
     {}
エラー応答
     コード
     403
     コンテンツ
     サーバーは内部エラーまたは誤った構成を検出したため、要求を完了できま
     せんでした。システム管理者に連絡してください。
呼び出し例
     https://server_url/ibm/pm/service/apiWrapper?apiName=maximo
     &Username=user_name&type=property
```
注釈 この REST API 呼び出しでは、認証としてユーザー API キーと IBM ID の両方がサポートされます。IBM ID の authorization string を生成するに は、ユーザー名とパスワードをコロンで区切ったものを Base64 エンコード します。以下に例を示します。Authorization: Basic base64\_encode (*IBM\_ID* ':' *IBM\_ID\_password*)

# **Maximo Asset Management** からのイベント・データの **POST**

IBM Maximo Asset Management からイベント・データを POST します。

**URL**

/ibm/pm/service/apiWrapper?apiName=maximo

メソッド

要求タイプ POST

```
URL パラメーター
```

```
必須
```
apiName=maximo

```
Username=IBM_ID
```

```
type=data
```

```
オプション
```

```
なし
```

```
IBM ID 許可のヘッダー
```
Content-Type: text/html

Authorization: Basic *authorization\_string*。オプション。API キーを使用で きないときは、IBMid の資格情報を使用します。

```
API キー許可のヘッダー
```
コンテンツ

Content-Type: text/html

APIKEY: *API\_Key*

サンプル本文

```
<?xml version="1.0" encoding="UTF-8"?>
<PublishPMEX_WO_ANDMETER
xmlns="http://www.ibm.com/maximo"
xmlns:xsi="http://www.w3.org/2001/XMLSchema-instance"
creationDateTime="2016-10-18T12:11:29-04:00"
transLanguage="EN" baseLanguage="EN" messageID="3114181.1476807089991377382"
maximoVersion="7 6 20151202-1713 V7603-143" event="1">
  <PMEX_WO_ANDMETERSet>
    <WORKORDER action="Replace">
      <ASSETNUM>811</ASSETNUM>
      <FAILDATE xsi:nil="true" />
      <PMEX_ASSET_ID>811vBEDFORD</PMEX_ASSET_ID>
      <PMEX_IS_FAIL>TRUE</PMEX_IS_FAIL>
      <PMEX_IS_MAINTENANCE>TRUE</PMEX_IS_MAINTENANCE>
      <PMEX_IS_REP_REPLACE>FALSE</PMEX_IS_REP_REPLACE>
      <PMEX_TIMESTAMP>2016-12-05T12:11:25-04:00</PMEX_TIMESTAMP>
      <SITEID>BEDFORD</SITEID>
      <STATUS changed="1" maxvalue="COMP">COMP</STATUS>
      <STATUSDATE changed="1">2016-12-05T12:11:25-04:00</STATUSDATE>
      <WONUM>6011</WONUM>
      <WORKTYPE>PM</WORKTYPE>
      <PMEX_METER_READINGS>
          <meterdata>
            <metername>TEMP</metername>
            <meterreading>200</meterreading>
        </meterdata>
        <meterdata>
            <metername>PRESSURE</metername>
            <meterreading>2.0</meterreading>
        </meterdata>
        <meterdata>
            <metername>VIBRATION</metername>
            <meterreading></meterreading>
        </meterdata>
      </PMEX_METER_READINGS>
      <PMEX_OPTIONAL_FIELDS>
          <sub>optional</sub> field></sub>
              <fieldname>OptionalField1</fieldname>
              <fieldvalue>TestValue</fieldvalue>
          </optionalfield>
          <optionalfield>
              <fieldname>OptionalField2</fieldname>
              <fieldvalue>TestValue</fieldvalue>
          </optionalfield>
      </PMEX_OPTIONAL_FIELDS>
    </WORKORDER>
  </PMEX_WO_ANDMETERSet>
</PublishPMEX_WO_ANDMETER>
正常な応答
        コード
        200 OK
```
第 4 章 アプリケーション・プログラミング・インターフェース **27**

<span id="page-37-0"></span>{} エラー応答 コード 403 コンテンツ

> サーバーは内部エラーまたは誤った構成を検出したため、要求を完了できま せんでした。システム管理者に連絡してください。

呼び出し例

https://*server\_url*/ibm/pm/service/apiWrapper?apiName=maximo &Username=*user\_name*&type=data

注釈 この REST API 呼び出しでは、認証としてユーザー API キーと IBM ID の両方がサポートされます。IBM ID の authorization\_string を生成するに は、ユーザー名とパスワードをコロンで区切ったものを Base64 エンコード します。以下に例を示します。Authorization: Basic base64\_encode (*IBM\_ID* ':' *IBM\_ID\_password*)

# **JSON** 形式でのエンティティー・データの **POST**

JSON 形式でエンティティー・データを POST します。

**URL**

/ibm/pm/service/apiWrapper?apiName=json

メソッド 要求タイプ POST **URL** パラメーター 必須

apiName="json"

Username=*IBM\_ID*

type=property

オプション

なし

**IBM ID** 許可のヘッダー

Content-Type: application/json

Authorization: Basic *authorization\_string*。オプション。API キーを使用で きないときは、IBMid の資格情報を使用します。

**API** キー許可のヘッダー

Content-Type: application/json

APIKEY: *API\_Key*

```
サンプル本文
      \Gamma{
       "ASSET_TYPE": " Aircraft ",
       "ASSET<sup>T</sup>ID": "810vBEDFORD",
       "NEXT_PM": "2016-08-16 00:00:00",
       "MF_DATE": "2015-05-01 00:00:00",
       "LOCATION": "BEDFORD",
       "MF": "IBM-US",
       "WELL_MAINTAIN": 10,
       "MACHINE_LEVEL": 1
      }
      ]
正常な応答
      コード
     200 OK
      コンテンツ
     {}
エラー応答
     コード
     403
      コンテンツ
     サーバーは内部エラーまたは誤った構成を検出したため、要求を完了できま
     せんでした。システム管理者に連絡してください。
呼び出し例
     https://server_url/ibm/pm/service/apiWrapper?apiName=json
     &Username=user_name&type=property
```
注釈 この REST API 呼び出しでは、認証としてユーザー API キーと IBM ID の両方がサポートされます。IBM ID の authorization\_string を生成するに は、ユーザー名とパスワードをコロンで区切ったものを Base64 エンコード します。以下に例を示します。Authorization: Basic base64\_encode (*IBM\_ID* ':' *IBM\_ID\_password*)

# **JSON** 形式でのイベント・データの **POST**

```
JSON 形式でイベント・データを POST します。
```
**URL**

/ibm/pm/service/apiWrapper?apiName=json

メソッド

要求タイプ POST

**URL** パラメーター

必須

apiName="json"

Username=*IBM\_ID*

type=data

オプション

なし

```
IBM ID 許可のヘッダー
```
Content-Type: application/json

Authorization: Basic *authorization\_string*。オプション。API キーを使用で きないときは、IBMid の資格情報を使用します。

```
API キー許可のヘッダー
```
Content-Type: application/json

APIKEY: *API\_Key*

```
サンプル本文
      \lbrack\{"ASSET_ID": "810vBEDFORD ",
        "Timestamp": "2016-11-18 00:00:00",
        "IS_FAIL":"TRUE",
        "IS_MAINTENANCE": "FALSE",
        "IS_REP_REPLACE": "TRUE",
        "Speed": 15.383333,
        "Win Angle": 180.665922,
        "Wind_Grade": "Soft",
        "Power_Grade": "Large"
       }
      ]
```
正常な応答

コード

```
200 OK
```

```
コンテンツ
```

```
{}
```
エラー応答

コード

```
403
```
コンテンツ

サーバーは内部エラーまたは誤った構成を検出したため、要求を完了できま せんでした。システム管理者に連絡してください。

呼び出し例

https://*server\_url*/ibm/pm/service/apiWrapper?apiName=json &Username=*user\_name*&type=data

注釈 この REST API 呼び出しでは、認証としてユーザー API キーと IBM ID の両方がサポートされます。IBM ID の authorization\_string を生成するに は、ユーザー名とパスワードをコロンで区切ったものを Base64 エンコード します。以下に例を示します。Authorization: Basic base64\_encode (*IBM\_ID* ':' *IBM\_ID\_password*)

# <span id="page-40-0"></span>ファイルのアップロード

```
ユーザーがファイルをアップロードできるようにします。
```
**URL**

/ibm/pm/service/apiWrapper?apiName=file\_upload

```
メソッド
```
要求タイプ POST

**URL** パラメーター

必須

apiName=file\_upload

Username=*IBM\_ID*

オプション

なし

### **IBM ID** 認証のヘッダー

Authorization: Basic *authorization\_string*。オプション。API キーを使用で きないときは、IBMid の資格情報を使用します。

**API** キー認証のヘッダー

APIKEY: *API\_Key*

本文 CSV ファイルを添付します。

正常な応答

コード

200 OK

コンテンツ

{"result":[{"fileId":"file\_id","fileName":"file\_name"}]}

```
エラー応答
```

```
コード
```

```
200 OK
```

```
コンテンツ
```
"result":["error\_message": *appropriate\_error\_message*]

```
サンプル HTTP 呼び出し
```
https://server\_url/ibm/pm/service/apiWrapper?apiName=file\_upload &Username=user\_name

**IBM ID** 認証による **CURL** 呼び出しの例

curl –k -X post --user *IBM\_ID:IBM\_ID\_password* --connect-timeout 600 -F file=@c:¥inputdata\_4\_1M\_part.csv "https://*server\_url*/ibm/pm/ service/apiWrapper?apiName=file\_upload&Username=*user\_name*"

**API** キー認証による **CURL** 呼び出しの例 curl –k -X post -H "APIKEY:*API\_Key*" --connect-timeout 600 -F

```
file=@c:¥inputdata_4_1M_part.csv "server_url/ibm/pm/service/
apiWrapper?apiName=file_upload&Username=user_name"
```
<span id="page-41-0"></span>注釈

この REST API がサポートするファイル・タイプは、CSV のみです。

この REST API 呼び出しでは、認証としてユーザー API キーと IBM ID の両方がサポートされます。IBM ID の authorization\_string を生成するに は、ユーザー名とパスワードをコロンで区切ったものを Base64 エンコード します。以下に例を示します。Authorization: Basic base64\_encode (*IBM\_ID* ':' *IBM\_ID\_password*)

# データのダウンロード

1 つの資産の分析結果データをダウンロードします。

### **URL**

/ibm/pm/service/apiWrapper ?apiName=file\_download

#### メソッド

要求タイプ POST

#### **URL** パラメーター

必須

apiName=file\_download

Username=*IBM\_ID*

```
オプション
```
Assetid=my\_asset\_ID

Assettype=my\_asset\_type

FutureOnly=true または false (デフォルトは false)

### **IBM ID** 認証のヘッダー

Authorization: Basic *authorization\_string*。オプション。API キーを使用で きないときは、IBMid の資格情報を使用します。

### **API** キー認証のヘッダー

APIKEY: *API\_Key*

正常な応答

コード

200 OK

コンテンツ

応答の一部として、データを CSV 形式で返します。

# エラー応答

コード

```
200 OK
```

```
コンテンツ
```
"result":["error\_message": *appropriate\_error\_message*]

**HTTP** 呼び出しの例

特定の資産のファイルをダウンロードするには、次のようにします。

https://*server\_url*/ibm/pm/service/apiWrapper?apiName=file\_download &Assetid=my\_asset\_ID&Username=*user\_name*

特定の資産タイプ (すべての資産を含める) のファイルをダウンロードする には、次のようにします。

https://*server\_url*/ibm/pm/service/apiWrapper?apiName=file\_download &Assettype=my\_asset\_type&Username=*user\_name*

特定の資産 ID のファイルを予測とともにダウンロードするには、次のよう にします。

https://*server\_url*/ibm/pm/service/apiWrapper?apiName=file\_download &Assetid=my\_asset\_ID&Username=*user\_name*&FutureOnly=true

特定の資産タイプのファイルを予測とともにダウンロードするには、次のよ うにします。

https://*server\_url*/ibm/pm/service/apiWrapper?apiName=file\_download &Assettype=AIRCRAFTBRAKES&Username=*user\_name*&FutureOnly=true

#### **IBM ID** 認証による **CURL** 呼び出しの例

特定の資産のファイルをダウンロードするには、次のようにします。

curl -X post -u *IBM\_ID:IBM\_ID\_password* -o filename.csv -v "https://*server\_url*/ibm/pm/service/apiWrapper?apiName=file\_download &Assetid=JK84-JAS-141&Username=*user\_name*"

特定の資産タイプ (すべての資産を含める) のファイルをダウンロードする には、次のようにします。

curl -X post -u *IBM\_ID:IBM\_ID\_password* -o filename.csv -v "https://*server\_url*/ibm/pm/service/apiWrapper?apiName=file\_download &Assettype=my\_asset\_type&Username=*user\_name*"

特定の資産 ID のファイルを予測とともにダウンロードするには、次のよう にします。

curl -X post -u *IBM\_ID:IBM\_ID\_password* -o filename.csv -v "https://*server\_url*/ibm/pm/service/apiWrapper?apiName=file\_download &Assetid=my\_assetID&Username=*user\_name*&FutureOnly=true"

特定の資産タイプのファイルを予測とともにダウンロードするには、次のよ うにします。

curl -X post -u *IBM\_ID:IBM\_ID\_password* -o filename.csv -v "https://*server\_url*/ibm/pm/service/apiWrapper?apiName=file\_download &Assettype=AIRCRAFTBRAKES&Username=*user\_name*&FutureOnly=true"

**API** キー認証による **CURL** 呼び出しの例

特定の資産のファイルをダウンロードするには、次のようにします。

<span id="page-43-0"></span>curl -X post -H "APIKEY:*API\_Key*" -o filename.csv -v "https://*server\_url*/ibm/pm/service/apiWrapper?apiName=file\_download &Assetid=JK84-JAS-141&Username=*user\_name*"

特定の資産タイプ (すべての資産を含める) のファイルをダウンロードする には、次のようにします。

curl -X post -H "APIKEY:*API\_Key*" -o filename.csv -v "https://*server\_url*/ibm/pm/service/apiWrapper?apiName=file\_download &Assettype=my\_asset\_type&Username=*user\_name*"

特定の資産 ID のファイルを予測とともにダウンロードするには、次のよう にします。

curl -X post -H "APIKEY:*API\_Key*" -o filename.csv -v "https://*server\_url*/ibm/pm/service/apiWrapper?apiName=file\_download &Assetid=my\_assetID&Username=*user\_name*&FutureOnly=true"

特定の資産タイプのファイルを予測とともにダウンロードするには、次のよ うにします。

curl -X post -H "APIKEY:*API\_Key*" -o filename.csv -v "https://*server\_url*/ibm/pm/service/apiWrapper?apiName=file\_download &Assettype=AIRCRAFTBRAKES&Username=*user\_name*&FutureOnly=true"

#### 注釈

この REST API 呼び出しに対する出力応答では、データが CSV 形式で生 成されます。

この REST API 呼び出しでは、認証としてユーザー API キーと IBM ID の両方がサポートされます。IBM ID の authorization\_string を生成するに は、ユーザー名とパスワードをコロンで区切ったものを Base64 エンコード します。以下に例を示します。Authorization: Basic base64\_encode (*IBM\_ID* ':' *IBM\_ID\_password*)

## 分析結果の取得

特定の資産タイプまたは資産 ID の分析結果データを JSON 形式で取得します。

#### **URL**

/ibm/pm/service/apiWrapper?apiName=analysisResult

メソッド

要求タイプ POST

### **URL** パラメーター

必須

apiName=analysisResult

Username=*IBM\_ID*

オプション

Assetid=my\_asset\_ID

Assettype=my\_asset\_type

#### **IBM ID** 認証のヘッダー

```
Authorization: Basic authorization_string。オプション。API キーを使用で
きないときは、IBMid の資格情報を使用します。
```

```
API キー認証のヘッダー
```
APIKEY: *API\_Key*

正常な応答

```
コード
```

```
200 OK
```

```
コンテンツ
```
分析結果を含む JSON データを返します。

#### エラー応答

コード

403

```
コンテンツ
```
サーバーは内部エラーまたは誤った構成を検出したため、要求を完了できま せんでした。システム管理者に連絡してください。

### **HTTP** 呼び出しの例

特定の資産の分析結果を取得するには、次のようにします。

https://*server\_url*/ibm/pm/service/apiWrapper?apiName=analysisResult &Assetid=my\_asset\_ID&Username=*user\_name*

特定の資産タイプ (すべての資産を含める) の分析結果を取得するには、次 のようにします。

https://*server\_url*/ibm/pm/service/apiWrapper?apiName=analysisResult &Assettype=my\_asset\_Type&Username=*user\_name*

#### **IBM ID** 認証による **CURL** 呼び出しの例

特定の資産の分析結果を取得するには、次のようにします。

curl -X post -u *IBM\_ID:IBM\_ID\_password* --connect-timeout 600 "https://*server\_url*/ibm/pm/service/apiWrapper?apiName=analysisResult &Assetid=my\_asset\_ID&Username=*user\_name*" --insecure

特定の資産タイプ (すべての資産を含める) の分析結果を取得するには、次 のようにします。

curl -X post -u *IBM\_ID:IBM\_ID\_password* --connect-timeout 600 "https://*server\_url*/ibm/pm/service/apiWrapper?apiName=analysisResult &Assettype=my\_asset\_type&Username=*user\_name*" --insecure

#### **API** キー認証による **CURL** 呼び出しの例

特定の資産の分析結果を取得するには、次のようにします。

curl -X post -H "APIKEY:*API\_Key*" --connect-timeout 600 "https://*server\_url*/ibm/pm/service/apiWrapper?apiName=analysisResult &Assetid=my\_asset\_ID&Username=*user\_name*" --insecure

```
特定の資産タイプ (すべての資産を含める) の分析結果を取得するには、次
のようにします。
```

```
curl -X post -H "APIKEY:API_Key" --connect-timeout 600
"https://server_url/ibm/pm/service/apiWrapper?apiName=analysisResult
&Assettype=my_asset_type&Username=user_name" --insecure
```

```
サンプル応答
```

```
{
           "rmse": "0.630609733315",
           "asset type": "AIR COOLER",
           "data": [
               \{"drivers": {
                      "driver": "normalcount,
                      2.872262773722628,1.9,2.868065693430657,1.2234554290771484",
                  },
                  "asset_id": "80901AIR",
                   "top_driver": "empty_col_cusum",
                   "missing_data": "0",
                  "risk_factor": {
                      "negative": ""
                      "positive": ""
                  },
                  "failure_date": "2019-04-04",
                  "top driver avg": "2493.2096715328466",
                  "top_driver_current": "235.43868613138685",
                  "margin": "\overline{4}36",
                  "maintainence_status": "3",
                  "top driver prediction": "591.5"
              }
           \mathbf{I}}
注釈 この REST API 呼び出しでは、認証としてユーザー API キーと IBM ID
```
の両方がサポートされます。IBM ID の authorization\_string を生成するに は、ユーザー名とパスワードをコロンで区切ったものを Base64 エンコード します。以下に例を示します。Authorization: Basic base64\_encode (*IBM\_ID* ':' *IBM\_ID\_password*)

# ユーザー・データの削除

指定したユーザー・アカウントからすべてのデータを削除します。アカウントは削 除されません。

**URL**

/ibm/pm/service/apiWrapper?apiName=deleteUserData

### メソッド

要求タイプ POST

**URL** パラメーター

必須

apiName=deleteUserData

Username=*IBM\_ID*

```
オプション
```

```
なし
```

```
IBM ID 許可のヘッダー
```
Content-Type: text/html

Authorization: Basic *authorization\_string*。オプション。API キーを使用で きないときは、IBMid の資格情報を使用します。

```
API キー許可のヘッダー
```
Content-Type: text/html

APIKEY: *API\_Key*

```
正常な応答
```

```
コード
     200 OK
     コンテンツ
     {}
エラー応答
     コード
```

```
403
```

```
コンテンツ
```
サーバーは内部エラーまたは誤った構成を検出したため、要求を完了できま せんでした。システム管理者に連絡してください。

サンプル **HTTP** 呼び出し

特定のユーザーのすべてのデータを削除するには、次のようにします。

https://*server\_url*/ibm/pm/service/apiWrapper?apiName=deleteUserData &Username=*user\_name*

**API** キー認証による **CURL** 呼び出しの例

特定のユーザーのすべてのデータを削除するには、次のようにします。

curl -X post -H "APIKEY:*API\_Key*" --connect-timeout 600 "https://*server\_url*/ibm/pm/service/apiWrapper?apiName= deleteUserData&Username=*user\_name*" --insecure

注釈 この REST API 呼び出しでは、認証としてユーザー API キーと IBM ID の両方がサポートされます。IBM ID の authorization\_string を生成するに は、ユーザー名とパスワードをコロンで区切ったものを Base64 エンコード します。以下に例を示します。Authorization: Basic base64\_encode (*IBM\_ID* ':' *IBM\_ID\_password*)

## 分析ステータスの表示

特定の資産タイプの分析ステータスを取得します。

**URL**

/ibm/pm/service/apiWrapper?apiName=analysisStatus

メソッド

要求タイプ POST

**URL** パラメーター

必須

apiName=analysisStatus

Assettype=my\_asset\_type

Username=*IBM\_ID*

オプション

なし

```
IBM ID 許可のヘッダー
```
Authorization: Basic *authorization\_string*。オプション。API キーを使用で きないときは、IBMid の資格情報を使用します。

**API** キー許可のヘッダー

APIKEY: *API\_Key*

正常な応答

コード

200 OK

コンテンツ

分析ステータスを含む JSON データを返します。

サンプル **HTTP** 呼び出し

特定の資産タイプ (すべての資産を含める) の分析結果を取得するには、次 のようにします。

https://*server\_url*/ibm/pm/service/apiWrapper?apiName=analysisStatus &Assettype=my\_asset\_Type&Username=*user\_name*

**API** キー認証による **CURL** 呼び出しの例

特定の資産タイプ (すべての資産を含める) の分析結果を取得するには、次 のようにします。

```
curl -X post -H "APIKEY:API_Key" --connect-timeout 600
"https://server_url/ibm/pm/service/apiWrapper?apiName=analysisStatus
&Assettype=my_asset_type&Username=user_name" insecure
```
サンプル応答

```
{
  "message": "NOT_TRAINED",
  "status": "0"
}
```
応答アイテム

```
トレーニングされていません: 資産タイプはトレーニングされていません。
```
分析中: 製品による資産タイプの分析中です。

未読: 資産タイプはトレーニングされていますが、ユーザーが結果を表示し ていません。

表示: 資産タイプがトレーニングされていて、ユーザーが結果を表示済みで す。

注釈 この REST API 呼び出しでは、認証としてユーザー API キーと IBM ID の両方がサポートされます。IBM ID の authorization\_string を生成するに は、ユーザー名とパスワードをコロンで区切ったものを Base64 エンコード します。以下に例を示します。Authorization: Basic base64\_encode (*IBM\_ID* ':' *IBM\_ID\_password*)

# <span id="page-50-0"></span>第 **5** 章 トラブルシューティング

このセクションでは、Prescriptive Maintenance on Cloud のトラブルシューティ ング情報について説明します。

以下の表は、可能性があるエラー・メッセージおよび修正アクションを示していま す。

表 *4. Prescriptive Maintenance on Cloud* のエラー・コード、メッセージ、説明、および修正 処置

| エラー・コード   | エラー・メッセージ                                 | 説明                                                                                                    | 処置                                                                                                    |
|-----------|-------------------------------------------|----------------------------------------------------------------------------------------------------|----------------------------------------------------------------------------------------------------|
| PM-W-0003 | ファイル X が正常に<br>アップロードされまし<br>た            | ファイルがデータ・レ<br> イクに正常にアップロ<br>ードされ、パーサーが<br>終了しました。                                                                                 |                                                                                                    |
| PM-W-0004 | ファイル X は削除さ<br>れました                       | ファイルがデータ・レ<br>イクおよび Hbase か<br>ら正常に削除されまし<br>た。                                                                                    |                                                                                                    |
| PM-W-0005 | ファイル X のアップ<br>ロードが失敗しました                 | データ・レイクへのフ ファイルに正しいタイ<br>ァイル・アップロード   ム・スタンプ列および<br>中に例外が発生しまし   その他の必須フィール<br>た。                                                  | ドが含まれていること<br>を確認してください。<br>イベント・ファイルに<br>は、障害イベント、タ<br>イム・スタンプ、およ<br>び資産 ID の各フィー<br>ルドが必要です。エン<br>ティティー・プロパテ<br>ィー・ファイルには、<br>資産タイプおよび資産<br>ID が必要です。 |
| PM-W-0021 | ファイル X 内に<br>asset_id 列がありませ<br>$\lambda$ | ASSET_ID は<br>Prescriptive<br>Maintenance データ<br>の必須列です。しか<br>し、ファイル・パーサ   してください。<br>ーはアップロードされ<br>たファイル内にその列<br>を検出できませんでし<br>た。 | このエラーを報告した<br>ファイルに ASSET_ID<br>列を追加して、ファイ<br>ルを再度アップロード                                                                                                |

| エラー・コード   | エラー・メッセージ                                                                                             | 説明                                                                                                    | 処置                                                                                                    |
|-----------|----------------------------------------------------------------------------------------------------|----------------------------------------------------------------------------------------------------|----------------------------------------------------------------------------------------------------|
| PM-W-0022 | ファイル X 内に<br>timestamp 列がありま<br>せん                                                                    | timestamp は<br>Prescriptive<br>Maintenance データ<br>の必須列です。しか<br>し、ファイル・パーサ<br>ーは x ファイル内に<br>その列を検出できませ<br>んでした。                                                 | x ファイルに<br>timestamp 列を追加し<br>て、再度アップロード<br>してください。                                                                                                |
| PM-W-0023 | ファイル X 内に重複<br>した列名があります                                                                              | ファイル・パーサーが<br>x ファイル内に重複す<br>る列名を検出しまし<br>た。                                                                                                    | x ファイル内の重複す<br>る列名を削除または名<br>前変更し、ファイルを<br>再度アップロードして<br>ください。                                                                                     |
| PM-W-0024 | ファイル X 内の<br>failurEvent 列、<br>maintenancEvent 列、<br>または<br>repairReplaceEvent 列<br>のタイプが正しくあり<br>ません | ファイル・パーサー<br>は、変換ファイルを使<br>用して x ファイルを<br>解析し、failureEvent,<br>maintenanceEvent, ま<br>たは<br>repairReplaceEvent に<br>フラグ値 (True/False)<br>が含まれていないこと<br>を検出しました。 | 変換ファイルを編集<br>し、指定されたこれら<br>の列に正しいフラグ値<br>フィールドをマップし<br>てください。あるい<br>は、x ファイルを編集<br>して、これらの列にフ<br>ラグ値 (True/False)<br>を含めてください。                     |
| PM-W-0025 | ファイル X 内の<br>nextMaintenance 列ま<br>たは<br>manufacturedDate 列<br>のタイプが正しくあり<br>ません                      | ファイル・パーサー<br>は、変換ファイルを使<br>用してデータを解析<br>し、nextMaintenance<br>または<br>manufacturedDate に<br>タイム・スタンプ値が<br>含まれていないことを<br>検出しました。                                   | 変換ファイルを編集<br>し、指定されたこれら<br>の列に正しいタイム・<br>スタンプ・フィールド<br>をマップしてくださ<br>い。または、データを<br>編集して、これらの列<br>に正しいタイム・スタ<br>ンプ・データ<br>(True/False) を含めて<br>ください。 |
| PM-W-0026 | ファイル内に<br>asset_type 列がありま<br>せん。 asset_type と<br>して列を 1 つ選択して<br>ください                                | ファイル・パーサー<br>は、ユーザーがアップ<br>ロードしたファイルが  <br>エンティティー・プロ ルを使用して列の1<br>パティー・ファイルで  <br>あることを検出しまし<br>た。しかし、このファ<br>イルには<br>ASSET_TYPE 列が含<br>まれていません。               | このファイルに<br>ASSET_TYPE 列を追<br>加するか、変換ファイ<br>つを asset_type にマ<br>ップしてください。                                                                           |

表 *4. Prescriptive Maintenance on Cloud* のエラー・コード、メッセージ、説明、および修正 処置 *(*続き*)*

| エラー・コード   | エラー・メッセージ                                                                                                | 説明                                                                                             | 処置                                                                                 |
|-----------|----------------------------------------------------------------------------------------------------|------------------------------------------------------------------------------------------------|------------------------------------------------------------------------------------|
| PM-W-0027 | ファイル X 内の資産<br>はいずれも資産タイプ<br>を持っていません。エ<br>ンティティー・プロパ<br>ティー・ファイルをア  <br>ップロードし、手動で<br>分析をトリガーしてく<br>ださい | ユーザーはイベント・<br>データ内の asset_id<br>に関連するエンティテ<br>ィー・プロパティー・<br>ファイルをアップロー プロパティー・ファイ<br>ドしませんでした。 | イベント・データ内の<br>asset_id 用の<br>asset_type 情報が含ま<br>れたエンティティー・<br>ルをアップロードして<br>ください。 |
| PM-W-0030 | IBM Watson IoT<br>Platform から正常に切<br>断されました                                                              | IoT Platform から切<br>断されました。                                                                    |                                                                                    |
| PM-W-0031 | この組織に接続されて<br>いません                                                                                       | ユーザーは接続されて  <br>いない IoT 組織から<br>切断しようとしまし<br>た。                                                | UI を最新表示する<br>と、切断オプションが<br>表示されなくなりま<br>す。                                        |
| PM-W-0032 | 既にこの組織に接続し<br>ています                                                                                       | ユーザーは既に接続し<br>ている IoT 組織に接<br>続しようとしました。                                                       | UI を最新表示する<br>と、接続オプションが<br>表示されなくなりま<br>す。                                        |
| PM-W-0033 | IBM Watson IoT<br>Platform に正常に接続  <br>しました                                                              | ユーザーが IoT<br>Platform に接続しま<br>した。                                                             |                                                                                    |
| PM-W-0034 | 接続を試行する前に、<br>この組織への接続を作<br>成する必要があります                                                                   | まだ接続定義が作成さ<br>れていない IoT<br>Platform に対してユ<br>ーザーが接続しようと<br>しました。                               | IoT UI で IoT 接続を<br>作成してから接続して<br>ください。                                            |
| PM-W-0035 | 接続を正常に削除しま<br>した                                                                                         | ユーザーが IoT 接続<br>を 1 つ削除しまし<br>た。                                                               |                                                                                    |
| PM-W-0036 | IoT 接続の削除中にエ<br>ラーが発生しました                                                                                | IoT 接続の削除中に例   最初に IoT Platform<br>外が発生しました。                                                   | から切断してから、こ<br>の接続を再度削除して<br>ください。                                                  |
| PM-W-0039 | ファイル X の分析中<br>にエラーが発生しまし<br>た                                                                           | ファイル x の分析中<br>にタイムアウト・エラー<br>ーが発生しました                                                         | UI の「リトレーニン<br>グーボタンをクリック<br>して分析を再実行して<br>ください。                                   |
| PM-W-0040 | ファイル X のアップ<br>ロードがファイル・パ<br>ーサーで失敗しました                                                                  | システムでファイル X<br>を解析できなかったた<br>めエラーが発生しまし<br>た                                                   | ファイル・フォーマッ<br>トが変換ファイルに一<br>致することを確認して<br>から、再度ファイルを<br>アップロードしてくだ<br>さい。          |

表 *4. Prescriptive Maintenance on Cloud* のエラー・コード、メッセージ、説明、および修正 処置 *(*続き*)*

| エラー・コード   | エラー・メッセージ                                         | 説明                                                                              | 処置                                                                                                    |
|-----------|---------------------------------------------------|---------------------------------------------------------------------------------|----------------------------------------------------------------------------------------------------|
| PM-W-0041 | 既に組織 X に統合を<br>追加しています                            | ユーザーが既に存在す<br>る統合接続を新規に追<br>加しようとしました。                                          | ユーザーは既存の接続<br>を編集して変更を行う<br>ことができます。IoT<br>Platform はクライア<br>ントから 1 接続のみ<br>をサポートします。                        |
| PM-W-0043 | 変換ファイルの保存中<br>にエラーが発生しまし<br>た                     | ユーザーが変換ファイ<br>ルとして無効な JSON<br>ファイルを使用しまし<br>た。                                  | 変換ファイルが正しい<br>JSON 形式であること<br>を確認してください。                                                                     |
| PM-W-0044 | API キーまたは認証ト<br>ークンが間違っていま<br>す                   | 入力された API キー<br>と認証トークンを使用<br>して IoT Platform で<br>認証できませんでし<br>た。              | API キーと認証トーク<br>ンが正しく入力されて<br>いることを確認してく<br>ださい。                                                             |
| PM-W-0045 | この統合を保存する前<br>に、IoT プラットフォ<br>ームから切断する必要<br>があります | 接続中にユーザーが統<br>合を保存しようとしま<br>した。                                                 | IoT Platform から切<br>断してから接続を編集<br>してください。                                                                    |
| PM-W-0046 | 変換ファイル内に<br>dataFile オブジェクト<br>がありません             | 変換ファイル内の<br>dataFile オブジェクト<br>をユーザーが削除した<br>可能性があります                           | 変換ファイルには<br>dataFile オブジェクト<br>が必要です。ユーザー<br>はこのオブジェクトを<br>追加するか、正しくな<br>いスペルを修正する必<br>要があります。               |
| PM-W-0047 | 変換ファイル内に<br>entityPropertyFile オブ<br>ジェクトがありません   | 変換ファイル内の<br>entityPropertyFile オ<br>ブジェクトをユーザー<br>が削除した可能性があ<br>ります             | 変換ファイルには<br>entityPropertyFile オ<br>ブジェクトが必要で<br>す。ユーザーはこのオ<br>ブジェクトを追加する<br>か、正しくないスペル<br>を修正する必要があり<br>ます。 |
| PM-W-0048 | dataFile オブジェクト<br>が有効な JSON オブジ<br>ェクトではありません    | ユーザーが変換ファイ<br>ルを編集した後、<br>dataFile オブジェクト<br>が有効な JSON オブ<br>ジェクトではなくなり<br>ました。 | ユーザーは変換ファイ<br>ル内の dataFile オブ<br>ジェクトの形式を修正<br>してから保存するか、<br>またはこのオブジェク<br>トを置き換える必要が<br>あります。               |

表 *4. Prescriptive Maintenance on Cloud* のエラー・コード、メッセージ、説明、および修正 処置 *(*続き*)*

| エラー・コード   | エラー・メッセージ                                                                                                    | 説明                                                                                                    | 処置                                                                                                    |
|-----------|----------------------------------------------------------------------------------------------------|----------------------------------------------------------------------------------------------------|----------------------------------------------------------------------------------------------------|
| PM-W-0049 | entityPropertyFile オブ<br>ジェクトが有効な<br>JSON オブジェクトで<br>はありません                                                                                  | ユーザーが変換ファイ<br>ルを編集した後、<br>entityPropertyFile オ<br>ブジェクトが有効な<br>JSON オブジェクトで<br>はなくなりました。                                                    | ユーザーは変換ファイ<br>ル内の<br>entityPropertyFile オ<br>ブジェクトの形式を修<br>正してから保存する<br>か、またはこのオブジ<br>ェクトを置き換える必<br>要があります。                                                   |
| PM-W-0050 | dataFile オブジェクト<br>内に failureEvent,<br>maintenanceEvent, お<br>よび<br>repairReplaceEvent を<br>提供する必要がありま<br>す                                  | ユーザーが変換ファイ<br>ルを編集した後、<br>failureEvent,<br>MaintenanceEvent, ま<br>たは<br>repairReplaceEvent が<br>dataFile オブジェクト<br>内で見つかりません。               | ユーザーは dataFile<br>オブジェクトに<br>failureEvent,<br>MaintenanceEvent, お<br>よび<br>repairReplaceEvent を<br>追加する必要がありま<br>す。                                           |
| PM-W-0051 | entityPropertyFile オブ<br>ジェクト内に<br>assetType,<br>nextMaintainance,<br>manufacturedDate, お<br>よび<br>wellMaintainThreshold<br>を提供する必要があり<br>ます | エディットユーザーが<br>変換ファイルを編集し<br>た後、assetType,<br>nextMaintainance,<br>manufacturedDate, ま<br>たは<br>が entityPropertyFile<br>オブジェクト内で見つ<br>かりません。 | ユーザーは dataFile<br>オブジェクトに<br>assetType,<br>nextMaintainance,<br>manufacturedDate, お<br>よび<br>wellMaintainThreshold wellMaintainThreshold<br>を追加する必要があり<br>ます。 |
| PM-W-0052 | 変換ファイル内に、フ<br>ァイル X の列タイト<br>ルと重複する「キー」:<br>「値」のペアが見つか<br>りました。「キー」に<br>は列タイトルとは異な<br>る名前を使用する必要<br>があります                                    | ユーザーがファイル x<br>内の列名を変換ファイ<br>ル内のキーとして使用<br>しています。                                                                                           | ファイル x 内の列名<br>または変換ファイル内<br>のキーを変更してくだ<br>さい。                                                                                                    |
| PM-W-0053 | アップロードされたフ<br>ァイル Y 内の X 行に  <br>空の資産 ID が含まれ<br>ています                                                                                        | ファイル Y 内の資産<br>ID がヌルです                                                                                                    | ファイル Y 内の資産<br>ID に値を指定して、<br>再度アップロードして<br>ください。                                                                                                    |
| PM-W-0055 | いいえイベント・ファ<br>イル Y 内に X 資産の<br>資産タイプが見つかり<br>ませんでした                                                                                          | システムでファイル Y<br>内の x 個の資産に関<br>連する資産タイプが見<br>つかりませんでした。                                                                                      | 資産とその資産タイプ<br>の間の関係が含まれた<br>エンティティー・プロ<br>パティー・ファイルを<br>アップロードしてくだ<br>さい。                                                                                     |

表 *4. Prescriptive Maintenance on Cloud* のエラー・コード、メッセージ、説明、および修正 処置 *(*続き*)*

| エラー・コード   | エラー・メッセージ                                                                                     | 説明                                                                                                    | 処置                                                                                                    |
|-----------|-----------------------------------------------------------------------------------------------|----------------------------------------------------------------------------------------------------|----------------------------------------------------------------------------------------------------|
| PM-W-0056 | ファイル X 内のスキ<br>ーマが前のモデルに一<br>致しないため、モデル<br>をスコアリングできま<br>せん。新規モデルを手<br>動でトレーニングする<br>必要があります  | 自動スコアリング・プ<br>ロセスで、アップロー<br>ドされたファイル x<br>の列が以前にトレーニ<br>ングされたモデルとー<br>致しないことを検出し<br>ました。                                                 | ファイル x を編集し<br>て列が以前のモデルと<br>整合した状態にする<br>か、または「リトレー<br>ニング」ボタンをクリ<br>ックして新規モデルを<br>リトレーニングしてく<br>ださい。     |
| PM-W-0057 | ファイル X 内に障害<br>イベントがありません                                                                     | Prescriptive<br>Maintenance の分析<br>では、イベント・ファ<br>イル内に障害イベント<br>が必要ですが、ファイ<br>ル x にはそれが含ま<br>れていません。ファイ<br>ル x は自動的にシス<br>テムから削除されま<br>す。 | ファイル x に障害イ<br>ベントを追加してから<br>再度アップロードして<br>ください。                                                           |
| PM-W-0058 | 資産タイプ X のイベ<br>ント・データは、モデ<br>ルを作成するのに不十<br>分です                                                | 分析モデルを作成する<br>には、少なくとも 10<br>件のレコードが必要で<br>す。しかし、資産タイ<br>プ x には十分なデー<br>タがありません。                                                         | 資産タイプ X につい<br>ての追加データをアッ<br>プロードしてから、<br>「リトレーニング」ボ<br>タンをクリックして分<br>析してください。                             |
| PM-W-0059 | モデルは資産タイプ X<br>に対して不正確です                                                                      | 分析モデルが作成され<br>ましたが、モデルの正<br>確度はかなり低いで<br>す。                                                                                              | 追加の履歴イベント・<br>データをアップロード<br>してから、「リトレー<br>ニング」をクリックし<br>て分析してください。                                         |
| PM-W-0060 | 資産タイプ X のイベ<br>ント・データはモデル<br>に収まりません                                                          | 資産タイプ x では、<br>現在のイベント・デー  <br>タではモデルは作成で<br>きません                                                                                        | 追加の履歴イベント・<br>データをアップロード<br>してから、「リトレー<br>ニング」をクリックし<br>て分析してください。                                         |
| PM-W-0061 | モデルは正常に作成さ<br>れましたが、エンティ<br>ティー・プロパティ<br>ー・ファイルに次の計<br>画保守日が含まれてい<br>ませんでした。マージ<br>ンを計算できません。 | このモデルのエンティ<br>ティー・プロパティー<br>には、次回の計画保守<br>の日付が含まれていま<br>せん。その日付がない<br>と、モデル・スコアを<br>完了できません。                                             | 次回の計画保守の日付<br>が含まれた新規エンテ<br>ィティー・プロパティ<br>ー・ファイルをアップ<br>ロードしてください。<br>その後「リトレーニン<br>グ」をクリックして分<br>析してください。 |
| PM-W-0062 | 資産タイプ X は正常<br>に分析されました                                                                       | 資産タイプ x の分析<br>が正常に終了しまし<br>た。                                                                                                    |                                                                                                    |

表 *4. Prescriptive Maintenance on Cloud* のエラー・コード、メッセージ、説明、および修正 処置 *(*続き*)*

| エラー・コード   | エラー・メッセージ                                       | 説明                                                     | 処置                                                                                                    |
|-----------|-------------------------------------------------|--------------------------------------------------------|----------------------------------------------------------------------------------------------------|
| PM-W-0063 | 資産タイプ X は正常<br>にスコアリングされま<br>した                 | 資産タイプ χ のスコ<br>アリングが正常に終了<br>しました。                     |                                                                                                    |
| PM-W-0064 | 資産タイプ X の分析<br>が失敗しました                          | 資産タイプ x の分析<br>が失敗しました。                                | 「リトレーニング」を<br>クリックして分析して<br>ください。問題が解決<br>しない場合、サポート<br>に連絡し、今後のトラ<br>ブルシューティング用<br>にイベント・データと<br>エンティティー・プロ<br>パティー・データを提<br>供してください。                                                                               |
| PM-W-0065 | 資産タイプ X のスコ<br>アリングが失敗しまし<br>た                  | 資産タイプ x のスコ<br>アリングが失敗しまし<br>た。                        | データ・スキーマが前<br>のビルド・モデルと一<br>貫性のあることを確認<br>してください。その後<br>「リトレーニング」ボ<br>タンをクリックしてく<br>ださい。問題が解決し<br>ない場合、サポートに<br>連絡し、今後のトラブ<br>ルシューティング用に<br>イベント・データとエ<br>ンティティー・プロパ<br>ティー・データを提供<br>してください。                        |
| PM-W-0066 | アップロードしたファ<br>イル X は有効な<br>JSON ファイルではあ<br>りません | ユーザーがアップロー<br>ドしたファイル X に<br>は正しい JSON 形式<br>が含まれていません | ファイル X を確認<br>し、形式の誤りを修正<br>してください。                                                                                                    |
| PM-W-0067 | 資産 IDX のスコアリ<br>ングが失敗しました                       | 資産 ID X のスコア<br>リングが失敗しました                             | 資産にイベント・デー<br>タ含まれており、デー<br>タ・スキーマが前のビ<br>ルド・モデルと一貫性<br>のあることを確認して<br>ください。「リトレー<br>ニング」ボタンをクリ<br>ックしてください。問<br>題が解決しない場合、<br>サポートに連絡し、今<br>後のトラブルシューテ<br>ィング用にイベント・<br>データとエンティティ<br>ー・プロパティー・デ<br>ータを提供してくださ<br>い。 |

表 *4. Prescriptive Maintenance on Cloud* のエラー・コード、メッセージ、説明、および修正 処置 *(*続き*)*

| エラー・コード   | エラー・メッセージ                                 | 説明         | 処置 |
|-----------|-------------------------------------------|------------|----|
| PM-W-0068 | 資産 ID X のスコアリ  資産 ID x のスコアリ<br>ングに成功しました | ングが正常に完了しま |    |

表 *4. Prescriptive Maintenance on Cloud* のエラー・コード、メッセージ、説明、および修正 処置 *(*続き*)*

# <span id="page-58-0"></span>特記事項

本書は米国 IBM が提供する製品およびサービスについて作成したものです。この 資料は、IBM から他の言語でも提供されている可能性があります。ただし、これを 入手するには、本製品または当該言語版製品を所有している必要がある場合があり ます。

本書に記載の製品、サービス、または機能が日本においては提供されていない場合 があります。日本で利用可能な製品、サービス、および機能については、日本 IBM の営業担当員にお尋ねください。本書で IBM 製品、プログラム、またはサービス に言及していても、その IBM 製品、プログラム、またはサービスのみが使用可能 であることを意味するものではありません。これらに代えて、IBM の知的所有権を 侵害することのない、機能的に同等の製品、プログラム、またはサービスを使用す ることができます。ただし、IBM 以外の製品とプログラムの操作またはサービスの 評価および検証は、お客様の責任で行っていただきます。

IBM は、本書に記載されている内容に関して特許権 (特許出願中のものを含む) を 保有している場合があります。本書の提供は、お客様にこれらの特許権について実 施権を許諾することを意味するものではありません。実施権についてのお問い合わ せは、書面にて下記宛先にお送りください。

〒*103-8510* 東京都中央区日本橋箱崎町*19*番*21*号 日本アイ・ビー・エム株式会社 法務・知的財産 知的財産権ライセンス渉外

IBM およびその直接または間接の子会社は、本書を特定物として現存するままの状 態で提供し、商品性の保証、特定目的適合性の保証および法律上の瑕疵担保責任を 含むすべての明示もしくは黙示の保証責任を負わないものとします。国または地域 によっては、法律の強行規定により、保証責任の制限が禁じられる場合、強行規定 の制限を受けるものとします。

この情報には、技術的に不適切な記述や誤植を含む場合があります。本書は定期的 に見直され、必要な変更は本書の次版に組み込まれます。IBM は予告なしに、随 時、この文書に記載されている製品またはプログラムに対して、改良または変更を 行うことがあります。

本書において IBM 以外の Web サイトに言及している場合がありますが、便宜の ため記載しただけであり、決してそれらの Web サイトを推奨するものではありま せん。それらの Web サイトにある資料は、この IBM 製品の資料の一部ではあり ません。それらの Web サイトは、お客様の責任でご使用ください。

IBM は、お客様が提供するいかなる情報も、お客様に対してなんら義務も負うこと のない、自ら適切と信ずる方法で、使用もしくは配布することができるものとしま す。

本プログラムのライセンス保持者で、(i) 独自に作成したプログラムとその他のプロ グラム (本プログラムを含む) との間での情報交換、および (ii) 交換された情報の 相互利用を可能にすることを目的として、本プログラムに関する情報を必要とする 方は、下記に連絡してください。

*IBM Director of Licensing IBM Corporation North Castle Drive, MD-NC119 Armonk, NY 10504-1785 US*

本プログラムに関する上記の情報は、適切な使用条件の下で使用することができま すが、有償の場合もあります。

本書で説明されているライセンス・プログラムまたはその他のライセンス資料は、 IBM 所定のプログラム契約の契約条項、IBM プログラムのご使用条件、またはそれ と同等の条項に基づいて、IBM より提供されます。

記載されている性能データとお客様事例は、例として示す目的でのみ提供されてい ます。実際の結果は特定の構成や稼働条件によって異なります。

IBM 以外の製品に関する情報は、その製品の供給者、出版物、もしくはその他の公 に利用可能なソースから入手したものです。IBM は、それらの製品のテストは行っ ておりません。したがって、他社製品に関する実行性、互換性、またはその他の要 求については確証できません。IBM 以外の製品の性能に関する質問は、それらの製 品の供給者にお願いします。

本書はプランニング目的としてのみ記述されています。記述内容は製品が使用可能 になる前に変更になる場合があります。

本書には、日常の業務処理で用いられるデータや報告書の例が含まれています。よ り具体性を与えるために、それらの例には、個人、企業、ブランド、あるいは製品 などの名前が含まれている場合があります。これらの名称はすべて架空のものであ り、名称や住所が類似する企業が実在しているとしても、それは偶然にすぎませ ん。

著作権使用許諾:

本書には、様々なオペレーティング・プラットフォームでのプログラミング手法を 例示するサンプル・アプリケーション・プログラムがソース言語で掲載されていま す。お客様は、サンプル・プログラムが書かれているオペレーティング・プラット フォームのアプリケーション・プログラミング・インターフェースに準拠したアプ リケーション・プログラムの開発、使用、販売、配布を目的として、いかなる形式 においても、IBM に対価を支払うことなくこれを複製し、改変し、配布することが できます。このサンプル・プログラムは、あらゆる条件下における完全なテストを 経ていません。従って IBM は、これらのサンプル・プログラムについて信頼性、 利便性もしくは機能性があることをほのめかしたり、保証することはできません。 これらのサンプル・プログラムは特定物として現存するままの状態で提供されるも のであり、いかなる保証も提供されません。 IBM は、お客様の当該サンプル・プ ログラムの使用から生ずるいかなる損害に対しても一切の責任を負いません。

## 商標

IBM、IBM ロゴおよび ibm.com は、世界の多くの国で登録された International Business Machines Corporation の商標です。他の製品名およびサービス名等は、 それぞれ IBM または各社の商標である場合があります。現時点での IBM の商標リ ストについては、<http://www.ibm.com/legal/copytrade.shtml> をご覧ください。

Java およびすべての Java 関連の商標およびロゴは Oracle やその関連会社の米国 およびその他の国における商標または登録商標です。

Linux は、Linus Torvalds の米国およびその他の国における登録商標です。

Microsoft、Windows、Windows NT および Windows ロゴは、Microsoft Corporation の米国およびその他の国における商標です。

UNIX は The Open Group の米国およびその他の国における登録商標です。

### 製品資料に関するご使用条件

これらの資料は、以下のご使用条件に同意していただける場合に限りご使用いただ けます。

### 適用範囲

IBM Web サイトの「ご利用条件」に加えて、以下のご使用条件が適用されます。

### 個人使用

これらの資料は、すべての著作権表示その他の所有権表示をしていただくことを条 件に、非商業的な個人による使用目的に限り複製することができます。ただし、 IBM の明示的な承諾をえずに、これらの資料またはその一部について、二次的著作 物を作成したり、配布 (頒布、送信を含む) または表示 (上映を含む) することはで きません。

### 商業的使用

これらの資料は、すべての著作権表示その他の所有権表示をしていただくことを条 件に、お客様の企業内に限り、複製、配布、および表示することができます。ただ し、IBM の明示的な承諾をえずにこれらの資料の二次的著作物を作成したり、お客 様の企業外で資料またはその一部を複製、配布、または表示することはできませ ん。

#### 権利

ここで明示的に許可されているもの以外に、資料や資料内に含まれる情報、デー タ、ソフトウェア、またはその他の知的所有権に対するいかなる許可、ライセン ス、または権利を明示的にも黙示的にも付与するものではありません。

資料の使用が IBM の利益を損なうと判断された場合や、上記の条件が適切に守ら れていないと判断された場合、IBM はいつでも自らの判断により、ここで与えた許 可を撤回できるものとさせていただきます。

お客様がこの情報をダウンロード、輸出、または再輸出する際には、米国のすべて の輸出入 関連法規を含む、すべての関連法規を遵守するものとします。

IBM は、これらの資料の内容についていかなる保証もしません。これらの資料は、 特定物として現存するままの状態で提供され、商品性の保証、特定目的適合性の保 証および法律上の瑕疵担保責任を含むすべての明示もしくは黙示の保証責任なしで 提供されます。

### **IBM** オンラインでのプライバシー・ステートメント

サービス・ソリューションとしてのソフトウェアも含めた IBM ソフトウェア製品 (「ソフトウェア・オファリング」) では、製品の使用に関する情報の収集、エン ド・ユーザーの使用感の向上、エンド・ユーザーとの対話またはその他の目的のた めに、Cookie はじめさまざまなテクノロジーを使用することがあります。多くの場 合、ソフトウェア・オファリングにより個人情報が収集されることはありません。 IBM の「ソフトウェア・オファリング」の一部には、個人情報を収集できる機能を 持つものがあります。ご使用の「ソフトウェア・オファリング」が、これらの Cookie およびそれに類するテクノロジーを通じてお客様による個人情報の収集を可 能にする場合、以下の具体的事項をご確認ください。

このソフトウェア・オファリングは、展開される構成に応じて、セッション管理、 認証、シングル・サインオン構成、または利用の追跡または機能上の目的のため に、それぞれのお客様の名前、ユーザー名、パスワード、およびその他の個人情報 を、セッションごとの Cookie および持続的な Cookie を使用して収集する場合が あります。これらの Cookie は無効にできますが、その場合、これらを有効にした 場合の機能を活用することはできません。

この「ソフトウェア・オファリング」が Cookie およびさまざまなテクノロジーを 使用してエンド・ユーザーから個人を特定できる情報を収集する機能を提供する場 合、 お客様は、このような情報を収集するにあたって適用される法律、ガイドライ ン等を遵守する必要があります。これには、エンドユーザーへの通知や同意の要求 も含まれますがそれらには限られません。

このような目的での Cookie を含む様々なテクノロジーの使用の詳細については、 IBM の『IBM [オンラインでのプライバシー・ステートメント』](http://www.ibm.com/privacy/details/jp/ja/) (http://www.ibm.com/privacy/details/jp/ja/) の『クッキー、ウェブ・ビーコ ン、その他のテクノロジー』および『IBM Software [Products](http://www.ibm.com/software/info/product-privacy) and [Software-as-a-Service](http://www.ibm.com/software/info/product-privacy) Privacy Statement』(http://www.ibm.com/software/info/ product-privacy) を参照してください。

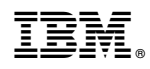

Printed in Japan